# 國立政治大學應用數學系

# 碩士學位論文

## cation of parallel 學 **Python** 平行化在 **SCMDS** 上之應用 **The application of parallel Python in SCMDS**

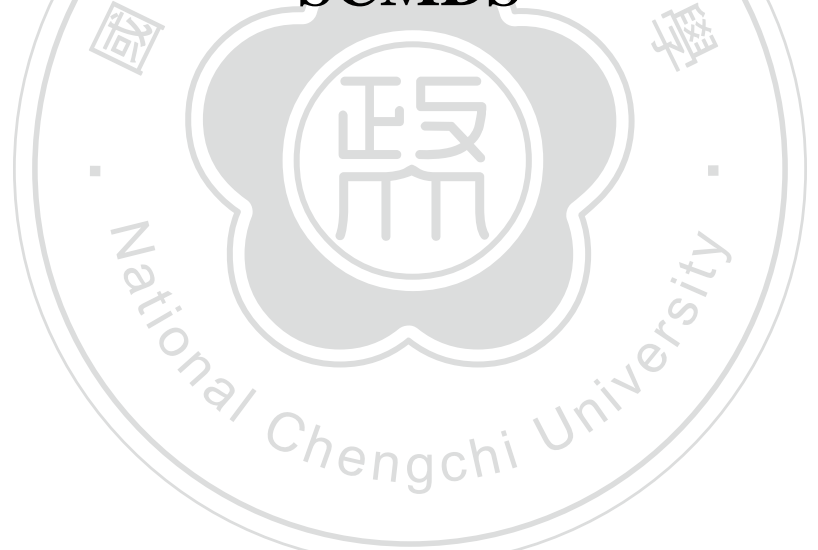

碩士班學生:李沛承撰 指導教授: 曾正男博士 中華民國 **102** 年 **7** 月 **1** 日

#### Python平行化在SCMDS上之應用

<span id="page-1-0"></span>

學生: 李沛承 **1990年 1990年 李** 指 導 教 授 : 曾正男博士

<sup>國</sup>立政治大學應用數學研究所

#### <sup>摘</sup> 要

()<br><br><br><br>又把S 必經的方向,本論文以拆解合成-多元尺度法的平行化為主要討論對象,除了介<br>紹Python程式語言及其相關套件如何撰寫平行化程式,我們將拆解合成-多元尺度 學 化過程中的計算效能,藉以了解拆解合成-多元尺度法在平行化計算時的參數要如 ‧ 的SC-MDS平行化又把SC-MDS單核心的效能做個再次的提升。 <sup>近</sup>年來資料產生的數量遠超過過去可處理的數量,以現今的個人電腦使用<sup>傳</sup> <sup>統</sup>的方法已經無法處理大資料的運算與分析,所以改善傳統的方法與平行化<sup>為</sup> <sup>紹</sup>Python程式語言及其相關套件如何撰寫平行化程式,我們將拆解合成-多元尺<sup>度</sup> 法從原本的單核心版本為多核心版本,並且探索拆解合成-多元尺度法在平行 何設定,使得平行化的SC-MDS可以有最高的計算效率。經實驗證明多核心底<sup>下</sup>

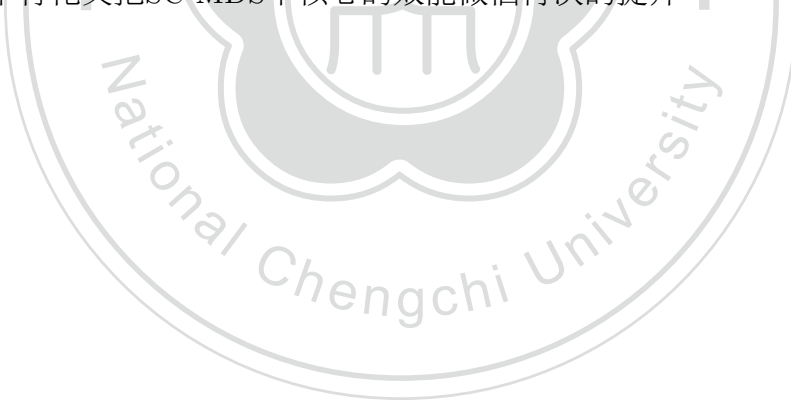

#### ABSTRACT

<span id="page-2-0"></span>sion. Moreover, we will discover the efficiency of the multi-core version of SC-MDS.<br>Then we can understand how to determine the parameters of the parllel version of<br>SC MDS. By our amonimantal results, we succeed will impl 學 In recent years, the number of generated data is growing fast such that it is infeasible to process by using traditional methods. So improving traditional methods and developing paralled computing methods are important issues. The main contribution of this thesis is to delelope the parallel version of the split-and-combine multidimensional scaling method(SC-MDS). We will fistly introduce fundamental python program, the basic python packages and the python multi-core program. Then we will implement the serial core version of SC-MDS to the multi-core ver-Then we can understand how to determine the parameters of the parllel version of SC-MDS. By our experimental results, we successfully implement the serial core of

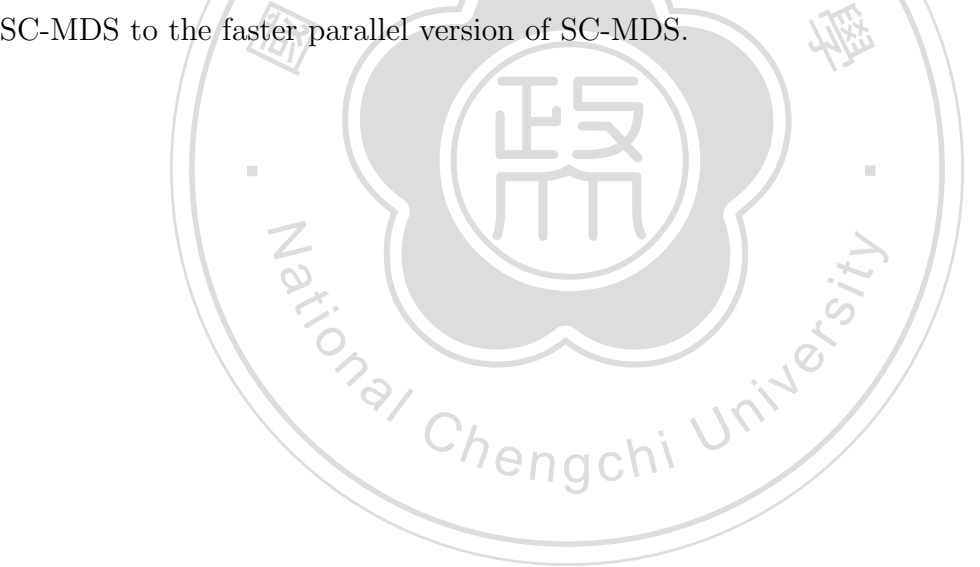

## 誌 謝

<span id="page-3-0"></span><sup>這</sup>次論文能夠在我的預期中順利完成,首先要先感謝我的指導教授曾正男 老師,在我剛踏進應用數學系這個領域時,曾老師就常帶領著我一起研究<sup>以</sup> 及不遺餘力地挪出時間指導我的論文,才能夠讓我對數值科學計算的分析那麼 快地從無到有,甚至還跟著老師學習平行化的程式碼並且透過老師的指導得以 將SC-MDS方法從單核心版本改進成平行化的版本,這段期間有瘋狂、有崩潰不 <sup>過</sup>最讓我得意的是那一份大大的成就感。在此特別感謝口試委員陸行老師以及<sup>舒</sup> 宇宸老師的建議才能使最終版本的論文有更好的結果。

之旅中還要感謝林澤佑同學兼學長,在許多個實變函數論的夜晚中總是能回答出<br>我要問的一百萬個為什麼。<br>在讀書以外的時光,要感謝的人實在太多這裡只能意會了,這裡我要感謝研 名 。<br>接著讓我體驗到數學的樂趣和奧妙的是陳天進老師,多虧有老師對數學的堅<br><br><br><br><br> <sup>持</sup>以及認真的態度,才能讓我比較明白數學的嚴謹以及證明的意義。在這趟數<sup>學</sup> 我要問的一百萬個為什麼。

在讀書以外的時光,要感謝的人實在太多這裡只能意會了,這裡我要感謝研 究室的大家,在我最緊張的時候有陪伴我的兄弟江增堂、有讓我學到很多東西的 光至的人豕,往我取系我的时候有陌仔我的光步在增呈、有讓我学到很多界四的學長李治陞、有常常照顧我和我分享事情的學長詹博翔以及李偉慈、陪伴我打屁<br>吃苦的同學們吳宥柔、高裕哲和陳暐哲以及常常跟我敞開心胸聊天的鄭富元還有<br>一些常常讓我欺負的學弟學妹們以劉宇恩作代表,我知道你(妳)們都是故意逗我<br>開心啦所以我才能認真的跟你(妳)們玩耍,很開心在最後的讀書時光能跟大夥玩 學長李治陞、有常常照顧我和我分享事情的學長詹博翔以及李偉慈、陪伴我打屁 <sup>吃</sup>苦的同學們吳宥柔、高裕哲和陳暐哲以及常常跟我敞開心胸聊天的鄭富元還有 一些常常讓我欺負的學弟學妹們以劉宇恩作代表,我知道你(妳)們都是故意逗我 得這麼開心,總之真的好喜歡和謝謝各位。最後,我要感謝我家人的包容還有關 <sup>懷</sup>,在我這一大段求學的路上支持和鼓勵我,真是辛苦你們了。

vi

<span id="page-4-0"></span>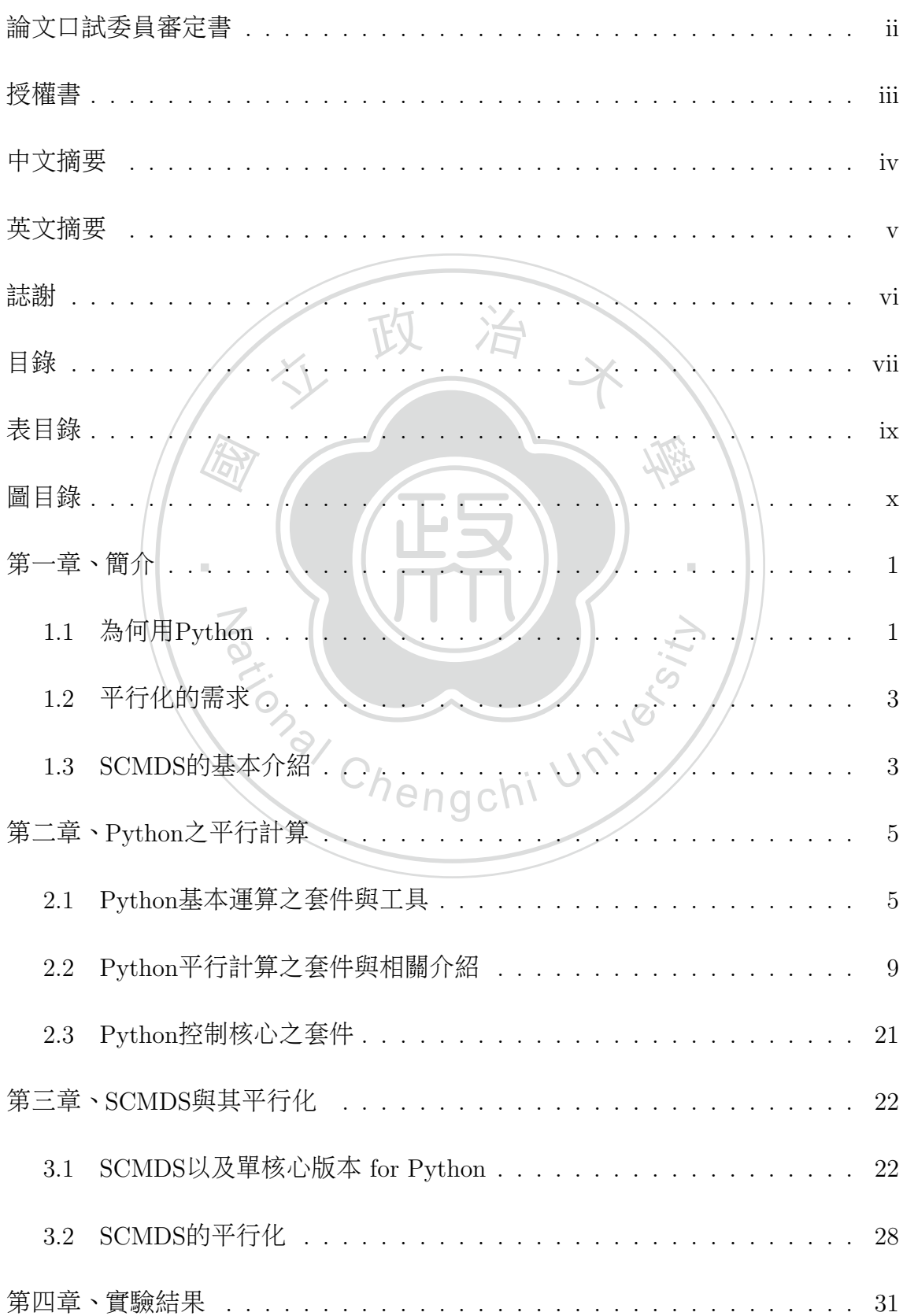

 $\boxplus$ 

錄

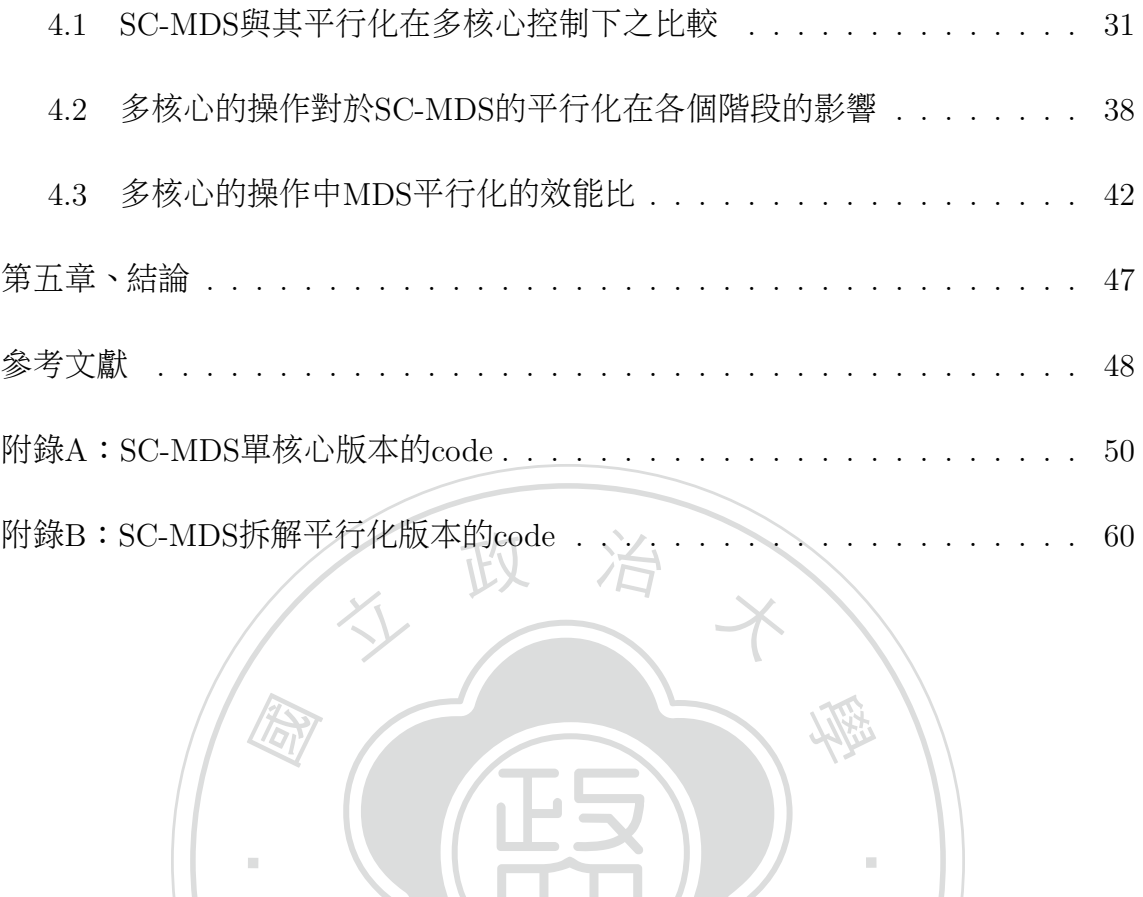

Za (William University

‧

## <sup>表</sup> 目 錄

<span id="page-6-0"></span>4.5 SC-MDS與其平行化在MDS階段執行時間的比值(真實維度為100) . . 45<br>[4.6 SC-MDS](#page-53-0)與其平行化在MDS階段執行時間的比值(真實維度為150) . . 46 [4.1 SC-MDS](#page-43-0)與其平行化執行時間的比值(真實維度為50) . . . . . . . . . . 36 [4.2 SC-MDS](#page-44-0)與其平行化執行時間的比值(真實維度為100) . . . . . . . . . 37 [4.3 SC-MDS](#page-44-1)與其平行化執行時間的比值(真實維度為150) . . . . . . . . . 37 [4.4 SC-MDS](#page-52-0)與其平行化在MDS階段執行時間的比值(真實維度為50) . . . 45 [4.5 SC-MDS](#page-52-1)與其平行化在MDS階段執行時間的比值(真實維度為100) . . 45

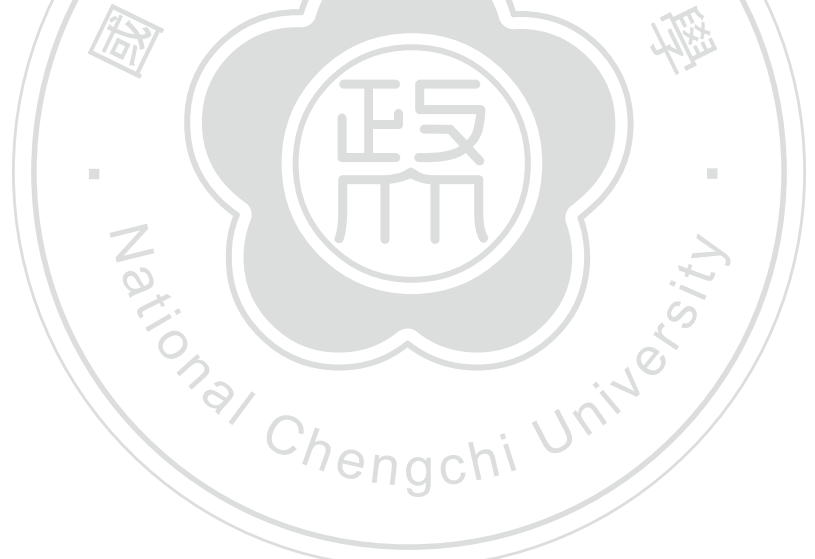

<sup>圖</sup> 目 錄

<span id="page-7-0"></span>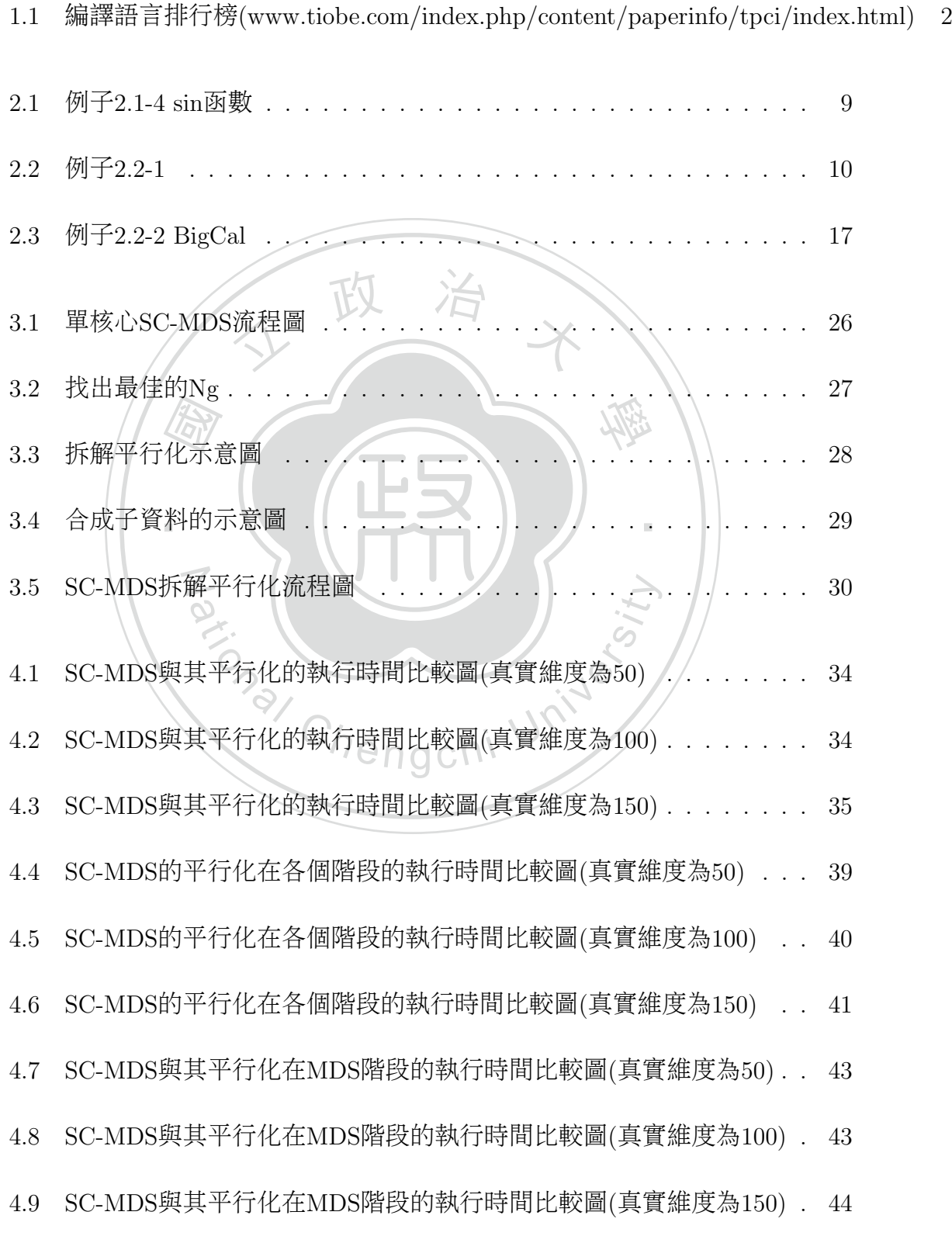

## 第一章 簡介

<span id="page-8-0"></span><sup>也</sup>許很多人常常聽到平行化這個字眼,但不清楚這到底是做甚麼的、哪種<sup>資</sup> <sup>料</sup>才能被平行化亦或是要到哪種平台上運作,對一般人而言要撰寫平行化程式<sup>也</sup> <sup>不</sup>是一件容易的事。Python雖然在網路上有許多關於平行化的參考文件,但中<sup>文</sup> 的資料不多並且內容也不容易閱讀,本篇論文將使用Python程式語言為主要工作 語言,並提供一個從基礎開始讓大家可以進入平行化計算的參考,文中會提供一 <sup>些</sup>可平行化的範例讓大家由淺入深地了解平行化的真正意義與實際效用。

# <span id="page-8-1"></span>thon 政 治 Y 1.1 <sup>為</sup>何用Python

- 直譯式語言 它是一款比較直觀易學的程式軟體,在操作時不用先宣告變數就 如果説為甚麼要用Python這套軟體,不如先來看看它有哪些優點好了 [9]:<br><br>法語言 它是一款比較直觀易學的程式軟體,在操作時不用先宣告變數 可以讓變數作運算並且可當做計算機來使用,直譯式也不需要先編譯 定开显出了高限的并例外以为一直的。<br>讓初學者可以省下許多等待編譯的時間,<br>R的語法。<br><br>**印衆多的社群與第三方程式庫**除了Python内 檔案再執行,讓初學者可以省下許多等待編譯的時間,因此它是一個類 似MATLAB和<sup>R</sup> 的語法。
- <sup>豐</sup>富的標準函式庫和眾多的社群與第三方程式<sup>庫</sup> <sup>除</sup>了Python內建的函式庫已<sup>經</sup> 可以解決大部分的問題外,Python在國外也已發展十幾年了,因此累積了 相當多的社群和第三方程式庫,可以說是想得到的函式庫幾乎都有。Ex: 如果想作最佳解的問題也可以在網路上搜尋到許多可用的函式庫。
- <sup>活</sup>躍的社<sup>群</sup> Python具有非常活躍的社群,不僅有各種討論區還常常有一些活<sup>動</sup> <sup>與</sup>演講,並且這個程式語言也不停地在改進中。網路上也有許多Python的 <sup>社</sup>群可以讓初學者在產生問題時提供解決問題的方向以及意見。
- 物件導<sup>向</sup> Python是一款完全物件導向的語言。函式、模組、數字和字串都是物 <sup>件</sup>,並且完全支援繼承、重載、衍生與多繼承,有益於增強原始碼的複用 <sup>性</sup>。因此當程式越大,物件導向的特性也讓Python用起來更得心應手。
- <sup>跨</sup>平台 Python可以當成是跨平台的語言。因為Python直譯的特性,所以任何<sup>平</sup> 台上只要實作直譯器幾乎都可以執行Pvthon,並且目前現有的平台幾乎都 有Python的直譯器版本。
- <sup>被</sup>廣泛使用 Python這套軟體在國外早已被廣泛使用,所以其穩定度和受歡迎<sup>程</sup> <sup>度</sup>是可想而知的,然而美國太空總署NASA、Google與Youtube · · · <sup>等</sup>也都有 使用Python,此外還有許多成功的案例,因此Python有機會成為未來更<sup>主</sup> <sup>流</sup>的程式語言。
- 時就可以考慮將負載量大的部分<br>北可以加快速度了;然而Python也<br>、OCTAVE),而這種特性讓Pvth 容易擴充和嵌入 Python本身是很好擴充的, 如果有非常大量的計算量並且需 要速度夠快,這時就可以考慮將負載量大的部分用C語言來寫,然後<sup>再</sup> 用Python來引入就可以加快速度了;然而Python也可以嵌入其它的程式<sup>裡</sup> <sup>面</sup>(Ex:MATLAB、OCTAVE),而這種特性讓Python非常具有彈性。

シ優點<br>「地進<br>…10種 派运 行榜裡,並且不斷地進步跟爬升名次,爬升的比率從去年到今年就爬升了1.10%, Python的眾多優點不僅讓使用者更方便外也迅速地將自己推進A級的語言<sup>排</sup> 而爬升的比率在這10種編譯語言中僅輸Objective-C。如<sup>圖</sup> 1.1[4]

 $\overline{\phantom{a}}$ 

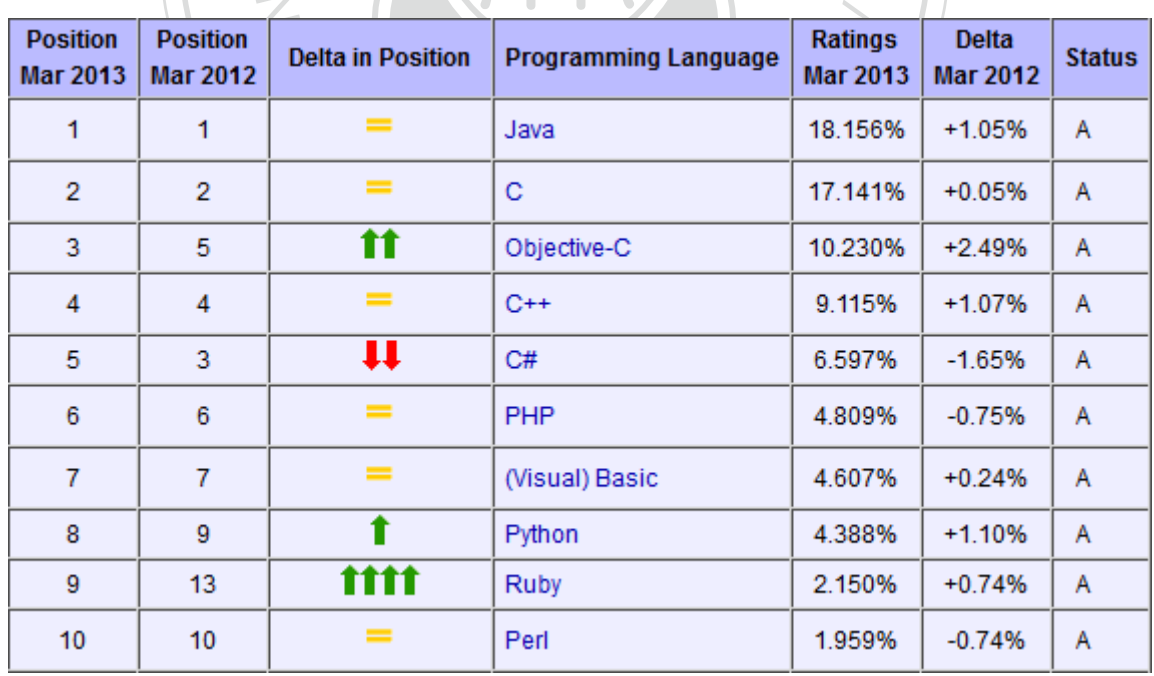

<span id="page-9-0"></span>圖 1.1: 編譯語言排行榜(www.tiobe.com/index.php/content/paperinfo/tpci/index.html)

### <span id="page-10-0"></span>1.2 <sup>平</sup>行化的需<sup>求</sup>

<sup>到</sup>底甚麼是平行化呢,先舉一個例子好了。就像是一對夫妻一起去逛大<sup>賣</sup> <sup>場</sup>,進了大賣場後兩個人的各自去買各自的東西,然後結束後一起在出口會合。 大家可能會驚訝,不過這就是平行化的基本意義!

的呢,如果說程式中某個迴圈的計算時間很長並且上下迴圈之間可以各自獨立運 り,這樣如米且按切割給不同的處埋核心各目<br><mark>閉題的。多核心的程式在分配、等待、回收的</mark><br>一核心的程式複雜上不少。那到底什麼樣的程<br><br><br>代中某個迴圈的計算時間很長並且上下迴圈之 ·祝昌记半夜七 八工<br><br>同的CPU計算需要時間、回收資料<br>關係,除此之外,也不是所有任 作,那我們就可以把這個部分分成好多個任務丢給電腦處理,而本篇拿來作平行<br>hengchi Univer <sup>那</sup>現在我們可以簡單地想像電腦中的平行化,如果要把我們想做的任務丟<sup>給</sup> <sup>電</sup>腦處理的話,在過去單核心的電腦中,每個單位時間內一個CPU只能處理一<sup>個</sup> 任務,任務會按照編號依序被處理,但如果是雙核心的電腦,每個單位時間内就 能處理兩個任務,速度就會比單核心快上一倍!不過事實上這都是最理想的狀 <sup>態</sup>,因為資料分配給不同的CPU計算需要時間、回收資料也需要時間,所以時<sup>間</sup> <sup>不</sup>會是CPU個數的倍數關係,除此之外,也不是所有任務都是可以切割的!很多 <sup>任</sup>務是有關聯性的,這樣如果直接切割給不同的處理核心各自去平行運算,出來 的結果肯定是有問題的。多核心的程式在分配、等待、回收的過程中在編寫、<sup>維</sup> 護上,也都比單一核心的程式複雜上不少。那到底什麼樣的程式才是適合平行化 化的方法為SC-MDS法,因為此方法符合以上的條件,所以拿來處理這個問題是 <sup>再</sup>好不過的了,以下為SC-MDS的基本介紹。

## <span id="page-10-1"></span>1.3 SCMDS的基本介<sup>紹</sup>

<sup>這</sup>一節會簡單地介紹什麼是傳統的多元尺度法(Multidimensional Scaling在此 簡稱MDS)[7]以及這個方法的改進也就是拆解合成-多元尺度法(Split-and-Combine MDS在此簡稱SC-MDS)。

多元尺度法(MDS)是一種把高維度資料轉換成低維度資料的方法,在高維度 <sup>時</sup>保持彼此間的距離轉換成低維度時還能維持其資料的結構。這個方法最早是用 <sup>在</sup>如何把地球上城市與城市之間三維的距離位置轉換成二維的資料,由於人類<sup>對</sup> 於高維度的資料難以想像其結構圖形,運用此方法就能讓人們以視覺理解的方式 來解讀資料。因此多元尺度法在資料分析上是一個近年來大量被使用的工具。

3

紹。縱使SC-MDS方法可以加快MDS的計算速度,然而SC-MDS的運算邏輯上有<br>許多很適合平行化的部分,因此本論文希望藉由Python程式很容易撰寫平行化程<br>式的特性來改良現有的SC-MDS方法。 多元尺度法主要是利用距離矩陣(其中距離矩陣dji, j]代表位置i與位置j之間的 距離)經過一些運算以及平移質心後,再透過SVD分解找出我們要的資料,而這些 <sup>過</sup>程的詳細內容會在第3.1節裡介紹。一般來說多元尺度法最主要的過程是SVD, 但由於SVD的計算量是 $O(N^3)$ ,所以當矩陣很大時現今的個人電腦大概就無法 處理了,所以需要一個可以因應大資料計算的方法,就是拆解-合成多元尺度 <sup>法</sup>(Split-and-combine MDS在此簡稱SC-MDS)。它的核心精神就是把資料拆解成 很多塊有重疊的子資料,個別經過多元尺度法後轉換成新的座標位置,再把這些 有重疊的新作標位置透過旋轉加以合成(由於重疊的座標位置在原本的資料中是<sup>一</sup> <sup>樣</sup>的座標,所以可以旋轉加以合成),而這些過程的詳細內容也會在第3.1節裡<sup>介</sup> <sup>紹</sup>。縱使SC-MDS方法可以加快MDS的計算速度,然而SC-MDS的運算邏輯上有 式的特性來改良現有的SC-MDS方法。

多元尺度法(MDS)會詳細地介紹其推導流程以及介紹為何使用拆解合成-多元尺度 本論文的架構為第一章為基本介紹、第二章為介紹Python之平行計算,主要<br>紹Python關於平行化的一些函式與其使用方法的簡介、第三章為介紹傳統的<br>尺度法(MDS)會詳細地介紹其推導流程以及介紹為何使用拆解合成-多元尺度 法及其推導流程,並附上單核心版本以及平行化版本的程式碼,第四章為實驗結 o<sub>nal</sub> Chengchi University <sup>是</sup>介紹Python關於平行化的一些函式與其使用方法的簡介、第三章為介紹傳統的 果討論拆解合成-多元尺度法及其平行化在多核心底下的執行效率以及第五章為本 <sup>論</sup>文的結論。

## <span id="page-12-0"></span>第 二 章 Python之平行計算

## <span id="page-12-1"></span>2.1 Python基本運算之套件與工<sup>具</sup>

地的開發者提供的套件資源。以下就是上述所提到的套件 [8]:<br>Newsure 目:種D (1):哲言的延伸:其中包含了空善數值陣 <sup>在</sup>網路上有許多Python入門的電子書[12][14][18]、相關知識[16]以及書籍[1][2]<sup>在</sup> <sup>這</sup>裡提供給讀者做參考,由於篇幅的關係所以詳細的使用方法以及介紹就不在<sup>這</sup> <sup>裡</sup>多作說明了。這一章節介紹一些Python內常用的套件,有了這些套件後大部<sup>分</sup> 的問題幾乎都可以處理了;而且使用這些套件來進行科學計算,還能獲得世界各

些在上面的基本操作。這裡會介紹到兩個例子,主要的目的是要表現出不<br>用Numpy這個套件比起用了Numpy這個套件在處理一些簡單的基本操作中<br>哪個速度會比較快,例子2.1-1會介紹到Python中不用Numpy這個套件的例 ‧ <sup>哪</sup>個速度會比較快,例子2.1-1會介紹到Python中不用Numpy這個套件的例 N Numpy <sup>是</sup>一種Python語言的延伸,其中包含了定義數值陣列和矩陣類型與<sup>一</sup> 用Numpy這個套件比起用了Numpy這個套件在處理一些簡單的基本操作<sup>中</sup> <sup>子</sup>、例子2.1-2則會介紹到Python中用了Numpy這個套件的例子。

例子2.1-1:這是不用Numpy裡陣列的方式使得數值相加。

- # add.py
- # 把以下為add.py的程
- 01| import time
	- # 引入time套<sup>件</sup>
- 02| currtime = time.time()
	- # <sup>起</sup>始時間。把此刻的執行時間記錄下來儲存到currtime<sup>中</sup>
- 03| a = range(10000000)

# a是 一 個 串 列 , 其 中 第1個 位 置 是0、 第2個 位 置 是1、 以 此 類 推 到 第10000000個位置是9999999,因此串列的大小是10000000

agchi University

- 04| b = range(10000000)
	- # b與上述的a一<sup>樣</sup>
- $05| c = 1$ 
	- # c是一個空的串列,等等要把a與b的值相加並放入其<sup>中</sup>
	- # 由於兩個串列並不能直接相加,所以要透過for迴圈把個別位置的值相

<sup>加</sup>後並放入c這個空的串列<sup>中</sup>

06| for i in range(len(a)):

# for迴圈跑的次數是a這個串列的大小,而i的值會根據迴圈的次數依序 從0跑到<sup>9999999</sup>

 $c.append(a[i] + b[i])$ 

# 每一次的迴圈中會把a[i]與b[i]的值作加總並放入c這個串列<sup>中</sup> 08| print time.time() - currtime

# 把此刻的執行時間減去剛剛的起始時間則為整段程式的運行時間,並把 <sup>運</sup>行時間顯示出來

-----------------------------------------------------------------

學

‧

1程式碼<br>7程式碼 # 以上為add.py的程式<sup>碼</sup>

- 09| >>> import add<br>
# 執行add<br>
5.51968598366<br>
# 渾行時間為5.51
	- # 執行add
		- 5.51968598366
	- # 運行時間為5.51968598366(sec)

gchi University 例子2.1-2:這是用Numpy裡陣列的方法讓數值相加。

# add1.py

```
# 把以下為add1.py的程式砌
```
N

- 01| import time
	- # 引入time套<sup>件</sup>
- 02| import numpy as np
	- # 把numpy更名為np
- 03| currtime = time.time()
	- # <sup>起</sup>始時間。把此刻的執行時間記錄下來儲存到currtime<sup>中</sup>
- 04| a = np.arange(10000000)

# a是一個np中的陣列, 其中第1個位置是0、第2個位置是1、以此類推到 第10000000個位置是9999999,因此陣列的大小是10000000

05| b = np.arange(10000000)

# b與上述的a一<sup>樣</sup>

06 $| c = a + b$ 

# 由於np中的陣列是可以直接相加的,所以c為陣列a與陣列b的加<sup>總</sup>

07| print time.time() - currtime

# 把此刻的執行時間減去剛剛的起始時間則為整段程式的運行時間,並把 <sup>運</sup>行時間顯示出來

-----------------------------------------------------------------

# 以上為add1.py的程式<sup>碼</sup>

08| >>> import add1

# 執行add1

0.0789999961853

# 執行add1<br>0.0789999961853<br># 運行時間為0.0789999961853(sec)

‧。<br>61853<br><sub>そ有所</sub> 家, —<br>. . 運算出來的,而且Numpy這個套件不僅能簡化程式碼還可以減少運算時間,這就 'umpy這個套件不僅能簡化程式碼還可以減少<br>最。而除了這個功能外,Numpy裡還有許多其<br><br><br>精子可以直接瀏覽官網來學習。[8]<br>hon語言的延伸,其中使用Numpy作高階的 其結果可發現例子2.1-2所花的時間比例子2.1-1少上許多,時間從5.51968598366 (sec)→0.0789999961853(sec),原因在於用for迴圈相加時程式會去判斷每次運算<sup>時</sup> 的型態而導致速度有所延誤,但是用上Numpy裡的陣列相加時其結果幾乎是立即 <sup>是</sup>Numpy的好用之處。而除了這個功能外,Numpy裡還有許多其它的功能也是很 好用的,有興趣的讀者可以直接瀏覽官網來學習。[8]

SciPy <sup>是</sup>另一種Python語言的延伸,其中使用Numpy作高階的數學運算、訊號處 理、優化、統計數據等等。接下來例子2.1-3會介紹三種引用套件的方法,並 <sup>介</sup>紹這些方法的優劣。

例子2.1-3:

(方法一)

- 01| >>> from scipy import \*
	- # 從scipy這個套件中把所有的工具都引入<sup>了</sup>
- 02| >>> a = zeros(1000)

# 這時就可以直接使用scipy套件中的zeros這個功能,並且a為一條1000維 的零向<sup>量</sup>

# 把整個套件都引入進來,所以也會引入很多不太用的套件。

(方法二)

01| >>> from scipy import abs, sin, pi, dot, asarray, diag, zeros, empty

# 從scipy這個套件中只引入了abs, sin, pi, dot, asarray, diag, zeros, empty 這些工具

02| >>> a = zeros(1000)

# 這時就可以直接使用scipy套件中的zeros這個功能,並且a為一條1000維 的零向<sup>量</sup>

# <sup>雖</sup>然只引入用到的套件,但是有點太過冗長。

(方法三)

- 01| >>> import scipy as sp
- scipy as sp<br>個套性並把sciny更名為sn # 引入scipy整個套件並把scipy更名為sp
- 

02| >>> a = sp.zeros(1000)<br># 這時要使用sp這個套件<br>且a為一條1000維的零向量<br># 這也是本文比較堂用的方 一 ‧ #這時要使用sp這個套件中zeros這個功能時就要寫成sp.zeros,並 <sup>且</sup>a為一條1000維的零向<sup>量</sup>

大堆的函式,比較方便使用。 # <sup>這</sup>也是本文比較常用的方法,並且在Python寫作查詢方面就不會有<sup>一</sup>

<sup>a</sup>t<sup>i</sup>ona<sup>l</sup> <sup>C</sup>hengch<sup>i</sup> <sup>U</sup>nivers<sup>i</sup>t<sup>y</sup> Matplotlib <sup>這</sup>個套件是模仿MATLAB裡的繪圖套件,是一種Python語言的延伸 來方便繪圖。以下的例子則是使用這個繪圖套件畫出sin函數圖形的範例。<br>~~

例子2.1-4:

- 01| >>> import scipy as sp
	- # 引入scipy套件並更名為sp
- 02| >>> from matplotlib.pylab import \*
	- # 從matplotlib.pylab裡引入所有工<sup>具</sup>
- 03| >>> a = sp.arange(0,2\*pi,0.01)

# a是一個一維陣列,裡面的值是從0到2\*pi以0.01為間距的<sup>數</sup>

04 |  $>> b = sp.sin(a)$ 

# b是一個一維陣列,裡面的值是把a的值帶入sin函數後的結果

05| >>> plot(a,b)

# <sup>建</sup>立一個a與b對應位置的<sup>圖</sup>

- 06| >>> show()
	- # 把圖展示出來

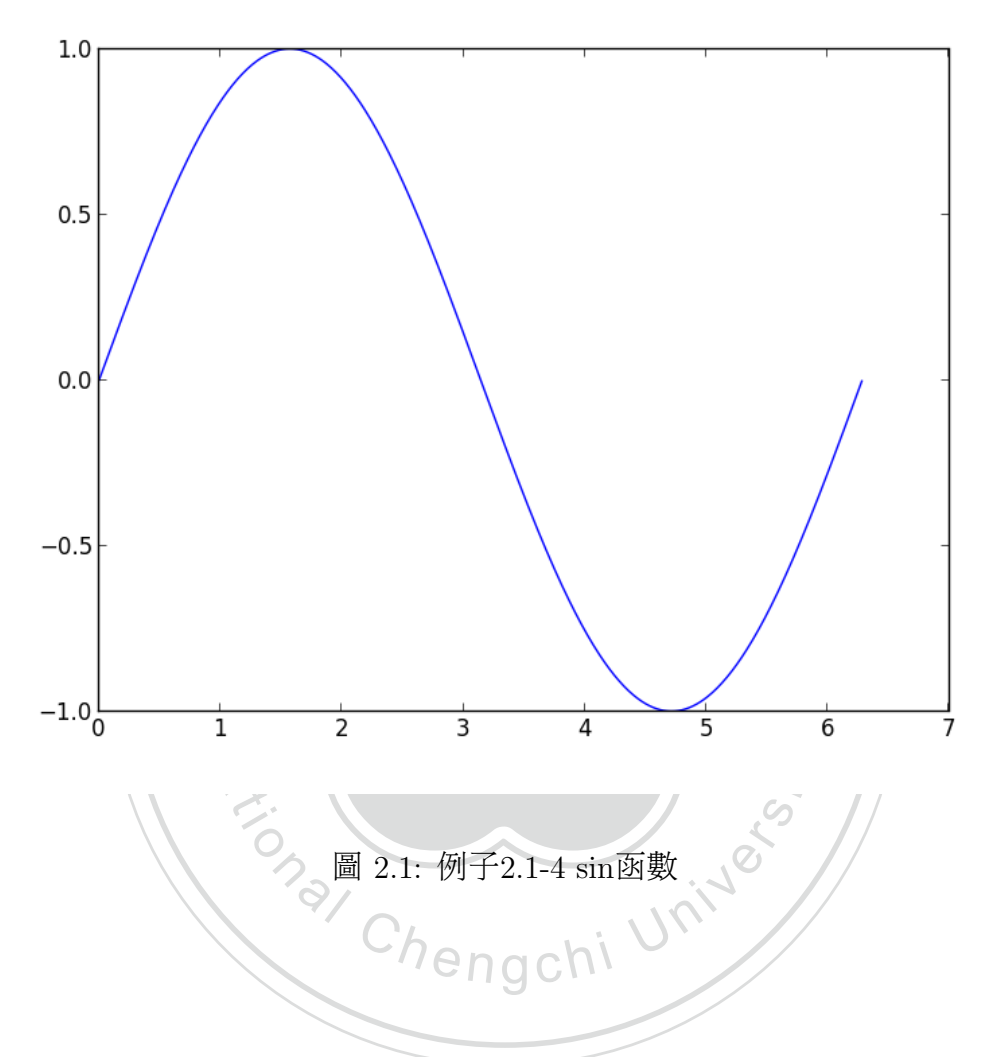

## <span id="page-16-1"></span><span id="page-16-0"></span>2.2 Python平行計算之套件與相關介<sup>紹</sup>

<sup>在</sup>介紹了基本的科學計算套件之後,這一節會介紹到平行化的套件,以及<sup>帶</sup> 入單核心轉平行化的例子,讓讀者更好理解如何平行化。

multiprocessing <sup>這</sup>是一個提供平行化功能的套件,可以有效地控制process達<sup>到</sup>

<sup>平</sup>行運算的目的。其底下有幾個常用到的工具先在這邊做一個簡單的介紹, 介紹完後會帶入有程式碼的範例讓讀者能更好理解。其工具如下 [11]:

1.cpu count <sup>回</sup>傳系統中CPUs的數目。

2.Pool <sup>回</sup>傳一個process pool的物件。

3.Process 用此物件來指示要用幾個分別的process執行當前的程式。

4.Array <sup>製</sup>造一個同步的共享陣列。

5.Lock <sup>讓</sup>平行進行中的process等待其所需要同步的結果。

例子2.2-1:我們先作個比較基礎的範例,這個例子要把以下這個函數轉成<sup>平</sup> <sup>行</sup>化來計算,方法一是原本單核心的方式;方法二是使用multiprocessing的 套件改成平行化(多個process)的方式,並比較在不同的process個數底下速度 的差別。

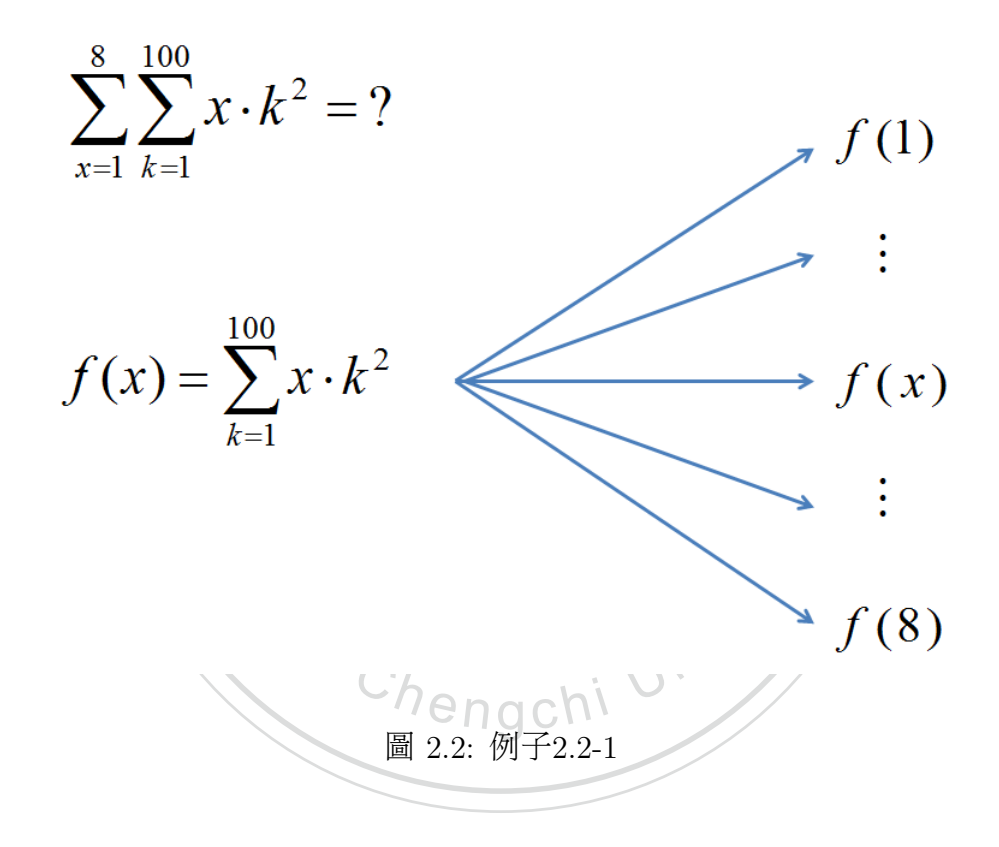

<span id="page-17-0"></span>(方法一:Python serial code)

 $01$ | K = 100

# <sup>宣</sup>告接下來的迴圈中k的上界為<sup>100</sup>

- $02$ | N = 8
	- # <sup>宣</sup>告接下來的迴圈中x的上界為<sup>8</sup>
- 03| w = 0
	- # <sup>宣</sup>告w是第一個迴圈中結果的加總,起始值是<sup>0</sup>
- 04| for x in range $(1,N+1)$ :
- 05|  $r = 0$

# <sup>宣</sup>告r是第二個迴圈中結果的加總,起始值是<sup>0</sup>

- 06| for k in range $(1,K+1)$ :
- 07  $r$  +=  $x*(k**2)$

# <sup>在</sup>這個迴圈中r加上了x的k平方次,其中x為1~8中某一個<sup>數</sup> 字,並且k為1到100

- 08| w += r
	- # <sup>在</sup>這個迴圈中,w把上一行所計算的r值加<sup>總</sup>

# 這裡把r與w分成兩段寫的用意是讓讀者可以比較直觀的把單核心<br>成平行化版本<br>為非平行的版本 版本改成平行化版本

學

‧

# 此為非平行的版本

 $\begin{CD} \overline{f(x)} \\ \text{and} \\ \overline{g} \\ \overline{g$ (方法二:Parallel python code)

- # simple.py
- 01| from multiprocessing import Pool
	- # 從multiprocessing這個套件中引入Pool這個工具
- 02| import time
	- # 引入time這個套<sup>件</sup>
- 03| K = 100

**71 University** # <sup>宣</sup>告接下來的迴圈中k的上界為<sup>100</sup>

04| def  $Fx((x,))$ :

# 這個Fx函式是要拿來計算平行化部分時的值,也就是方法一中第二個迴 圈中作的事,如圖2.2<br>05| r = 0

 $r = 0$ 

# 宣告r是Fx函式中結果的加總, 起始值是0

06| for k in xrange(1, K+1):

#### 07| time.sleep(0.01)

# 由於這個函式的計算量非常小,所以在這個迴圈中的每次<sup>停</sup> 滯0.01秒是為了讓時間拉長,並比較在不同個數的process底下到底有沒有 <sup>平</sup>行化

08|  $r \neq x*(k**2)$ 

# 在這個迴圈中r加上了x的k平方次,其中x為1~8中某一個數 字,並且k為1到100

09| return r

# 回傳r值

10| def sum\_Fx( $N = 8$ , ncpu = 4):

# 這個sum\_Fx函式是要把N個平行化Fx計算出來的值作一個加總,其 中N的預設值(x的上界)是8,ncpu的預設值(process的個數)是4

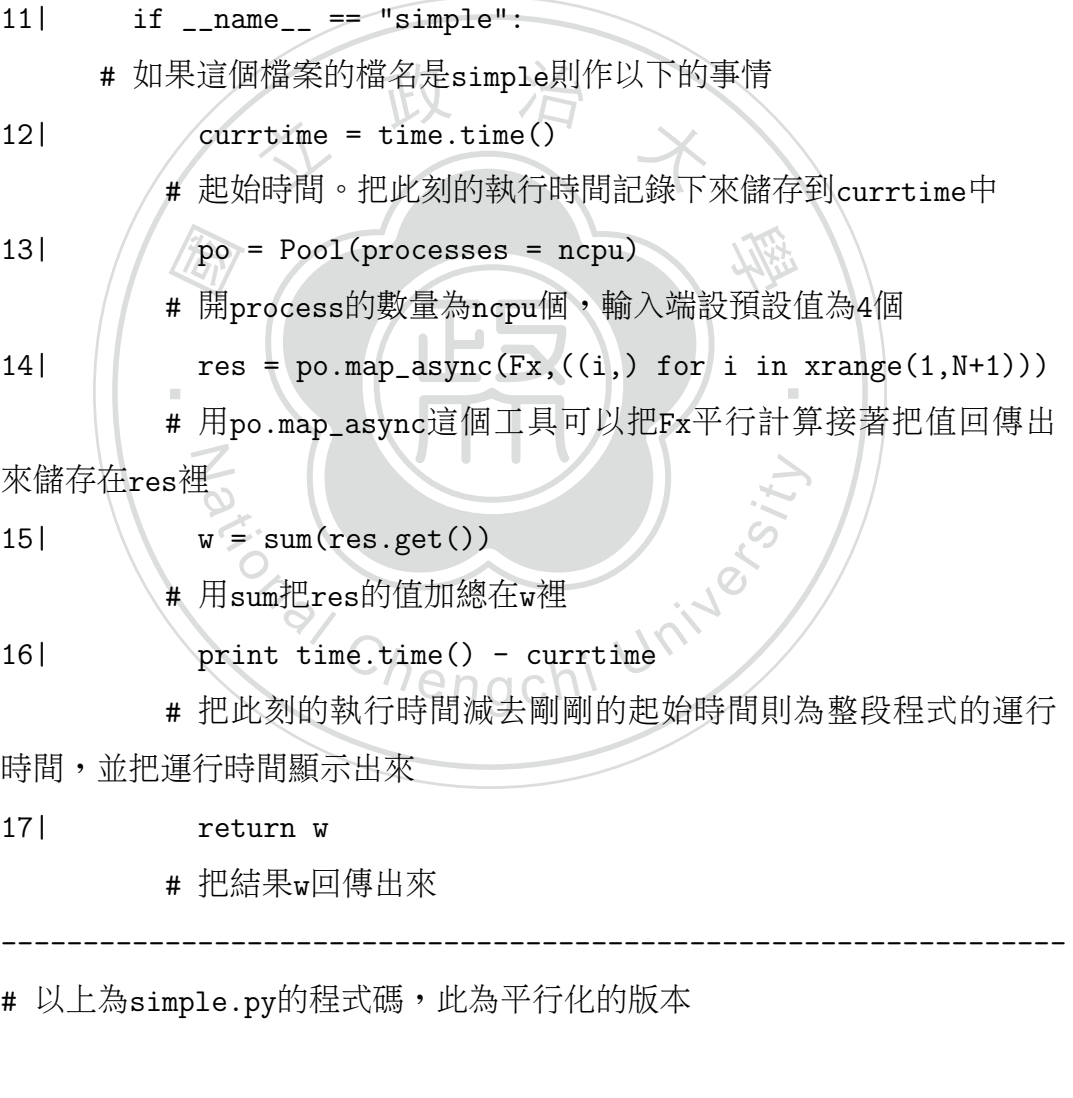

#### 18| >>> import simple

- # 引入simple這個py<sup>檔</sup>
- 19| >>> simple.sum\_Fx(8,1)
	- # 執行simple.sum\_Fx(8,1)
- 8.11127901077
- # 運行時間為8.11127901077(sec) 12180600
- # <sup>這</sup>個函數的結果為<sup>12180600</sup>
- 20| >>> simple.sum\_Fx(8,2)
	- # 執行simple.sum\_Fx(8,2) 4.06410813332
	- # 運行時間為4.06410813332(sec)
		- 12180600
	- # <sup>這</sup>個函數的結果為<sup>12180600</sup>
- $21$  >>> simple.sum  $Fx()$
- $\begin{CD} \mathbb{R} \nexists 12180600 \quad \text{sum Fx()} \n\end{CD}$ <br>sum Fx(),中於預設值N是8、ncp 學 # <sup>執</sup>行simple.sum\_Fx(),由於預設值N是8、ncpu是4等同執行simple.sum\_Fx(8,4) 2.04466485977

‧

- 64859<br>間為2<br>動的名 # 運行時間為2.04466485977(sec) 12180600
- # <sup>這</sup>個函數的結果為<sup>12180600</sup>

N

ational Chengisty<br>第一個值","第二個值")中"第一個值"代表的<br><br>-8且只用一個process來跑,換句話説simple<br>,而時間從 8.09999990463(sec)→4.088999986 simple.sun\_Fx("第一個值","第二個值")中"第一個值"代表的是x的範圍,在這 <sup>裡</sup>就是1~8;"第二個值"代表的是要分成幾個process來跑。所以simple.sum Fx(8,1) 則表示x的範圍從1~8且只用一個process來跑,換句話説simple.sum Fx(8,2)就是 用兩個process來跑,而時間從 8.09999990463(sec)→4.08899998665(sec),以此類 推。

<sup>在</sup>此版本中的time.sleep(0.01)會讓執行此副函式『Fx((x,))』的process每執<sup>行</sup> 一次則有個停滯時間以代替大計算量時的執行時間,而要檢查是否有分工給多 個process同時運作時,當分工的process變多時運行時間應該降低,這一點可從上 述的例子則會得到驗證,當執行simple.sum\_Fx(8,1)(一個process)、simple.sum\_Fx(8,2) (兩個process)與simple.sum Fx()(4個process)的運行時間就從8.11127901077(sec)<sup>→</sup> 4.06410813332(sec)→2.04466485977(sec),當process變多時運行時間真的有降低, 可見multiprocessing這個套件真的有平行化的功能。

<sup>接</sup>著是本篇的重點之一,在平行計算大資料時常常需要把某段資料丟入個<sup>別</sup> 要計算的副函式當中,再經由各自取值把計算後的資料重組,這不僅僅浪費過 多記憶體來儲存值還會增加組合時的複雜性。所以本篇介紹一個共享記憶體的 <sup>方</sup>法shared array:這是開創一個共享的陣列以方便平行運算時資料的計算和<sup>存</sup> <sup>放</sup>,簡單的說可以當作一個global域的共享陣列來使用。以下則為shared array的 <sup>宣</sup>告方式:

#### shared array

- 01| import multiprocessing as mp
	- # 引入multiprocessing套件並更名為mp
- 02| import numpy as np
	- #引入numpy套件並更名為np<br>| import\_ctypes<br># 리 Anterna<sup>右付</sup>
- 03| import ctypes
	- # 引入ctypes套<sup>件</sup>
- 04| class shared\_array(object):

share<br>---種<br>的屬性<br>----學 ‧ # class是一種『類別』的寫法,它底下(程式碼05~10行)則會定義出<sup>這</sup> 個類別該有的屬性<br>051 def init

 $def __init__(self, matrix\_shape=(1,1))$ :

# 這裡把shared\_array這個共享陣列的預設大小為1\*1的陣列 shared\_array這個共享陣列的預設大小為1\*1<br>) = matrix\_shape<br>輸入端有放入值(m,n)時,這個陣列的大小會<br>.shared\_base = mp.Array(ctypes.c\_doubl

- 06 $(m,n) =$  matrix\_shape
	- # 如果輸入端有放入值(m,n)時,這個陣列的大小會是輸入端的m\*n
- 07| self.shared\_base = mp.Array(ctypes.c\_double,m\*n)
- 08| self.array = np.ctypeslib.as\_array(self.shared\_base.get\_obj())

# 07、08行是開一個共享的零陣列(裡面所有的元素都是零),陣<sup>列</sup>

大小則是輸入端的m\*n<br>091 self.arrav

 $self.array = self.array.reshape(m,n)$ 

# 如果宣告完成後,『新的變數名』.array則會顯示這個shared\\_array的 <sup>陣</sup>列中m\*n的<sup>值</sup>

10| self.shape = self.array.shape

# 如果宣告完成後,『新的變數名』.shape則會顯示這個shared\\_array的 <sup>陣</sup>列大<sup>小</sup>

# <sup>程</sup>式碼的01~10行完成了shared\_array這個class的宣告,之後就可以使 用這個class開啟共享的零陣<sup>列</sup>

# <sup>範</sup>例如<sup>下</sup>

11| >>>  $A =$  shared array()

# <sup>讓</sup>A成為一個共享的零陣列,shared\_array的輸入端不填值則會是<sup>一</sup> <sup>個</sup>1\*1的零陣<sup>列</sup>

- 12| >>> A.array
	- # <sup>展</sup>示A的陣列內<sup>容</sup>
		- $array([ [ 0.1]])$
	- # 1\*1的零陣<sup>列</sup>
- 13| >>> A = shared\_array( $(2,4)$ )
	- # <sup>讓</sup>A成為一個2\*4的共享零陣列,
- 14| >>> A.array
- 國 婚 政 治 イ # <sup>展</sup>示A的陣列內<sup>容</sup>  $array([0., 0., 0., 0., 0.],$  $[0., 0., 0., 0.]]$ # 2\*4的零陣<sup>列</sup>

‧‧ 的陣列大小再把值依序填入,用法跟numpy裡的zeros很像不過是共享的。接續上 Chengchi University <sup>在</sup>這裡的宣告共享陣列shared array只用零陣列是為了方便先預開一個共<sup>享</sup> <sup>述</sup>的程式碼,把共享的零陣列開好後本篇也提供了一個的副函式array2shared<sup>讓</sup> <sup>值</sup>可以方便地複製到共享陣列中。

學

#### array2shared

15| def array2shared(A,shared\_A):

# array2shared這個副函式的輸入端是A與shared\_A,它的功能是把A陣 <sup>列</sup>的值複製到shared\_A這個共享陣列<sup>中</sup>

- $16$ | m1, n1 = A.shape
	- # m1,n1為A陣列的大<sup>小</sup>
- $17$ | m2, n2 = shared\_A.shape
	- # m2,n2為shared\_A共享陣列的大<sup>小</sup>
- 18| if m1<>m2 or n1<>n2:

# 這個if判斷式是要保證m1=m2以及n1=n2,如果大小不一樣時則執行 以下敘述

- 19| print 'The size of matrices must be the same'
- 20| return
- 21| else:
	- # 如果m1=m2以及n1=n2時,則執行以下敘述
- 22| for i in range(m1):
- $23$ | shared\_A.array $[i] = A[i]$ 
	- # 把A的第i列複製到shaed\_A.array的第i<sup>列</sup>

# <sup>範</sup>例如下:

 $24$ | >>> A = np.random.random $((2,4))$ 

| >>> A = np.random.random((2,4))<br># A為隨機産生的2\*4陣列,其中值從0~1的浮點數中隨機中挑出來<br>| >>> A

- $25$ |  $>>$  A
	- 國 0.56063487,  $0.32920407$ , # 展示A array([[ 0.6659476 , 0.84162458, 0.56063487, 0.13024106], [ 0.77196049, 0.84924812, 0.32920407, 0.50888212]])
	- # A為隨機的2\*4陣<sup>列</sup>
- $26$ | >>> shared\_A = shared\_array((2,4))
	- # shared\_A為2\*4的共享零陣<sup>列</sup>

27| >>> shared\_A.array

- agchi University # 展示shared\_A.array array([[ 0., 0., 0., 0.],
	- $[0., 0., 0., 0.]]$
- # shared\_A為2\*4的共享零陣<sup>列</sup>
- 28| >>> array2shared(A,shared\_A)
	- # 把A陣列的值複製到shared\_A共享陣列<sup>中</sup>
- 29| >>> shared\_A.array

# 展示shared\_A.array

- array([[ 0.6659476 , 0.84162458, 0.56063487, 0.13024106],
	- [ 0.77196049, 0.84924812, 0.32920407, 0.50888212]])
- # A的值已完全的複製到shared\_A裡<sup>了</sup>

<sup>接</sup>續上述的程式碼,既然共享的陣列已經可以方便的開創和使用,本篇要作 的平行計算也就能開始動工了,在這之前先介紹multiprocessing套件裡一個特殊 的功能Lock,使用這個工具就能讓多個process在平行計算中等待別個process所<sup>需</sup> 要同步與執行的結果,再接著繼續完成它的任務。

Lock 例子2.2-2:這個例子主要是要表達出當副函式裡大計算量的地方時可以<sup>讓</sup> 多個process同時平行處理,而需要同步與小計算量的地方時再使用Lock的 <sup>功</sup>能讓process作一個等待與同步的動作。而這個副函式需要同步的地方則<sup>是</sup> 當副函式被呼叫時的次數(count.array)也會加入計算,這個例子會使用到上

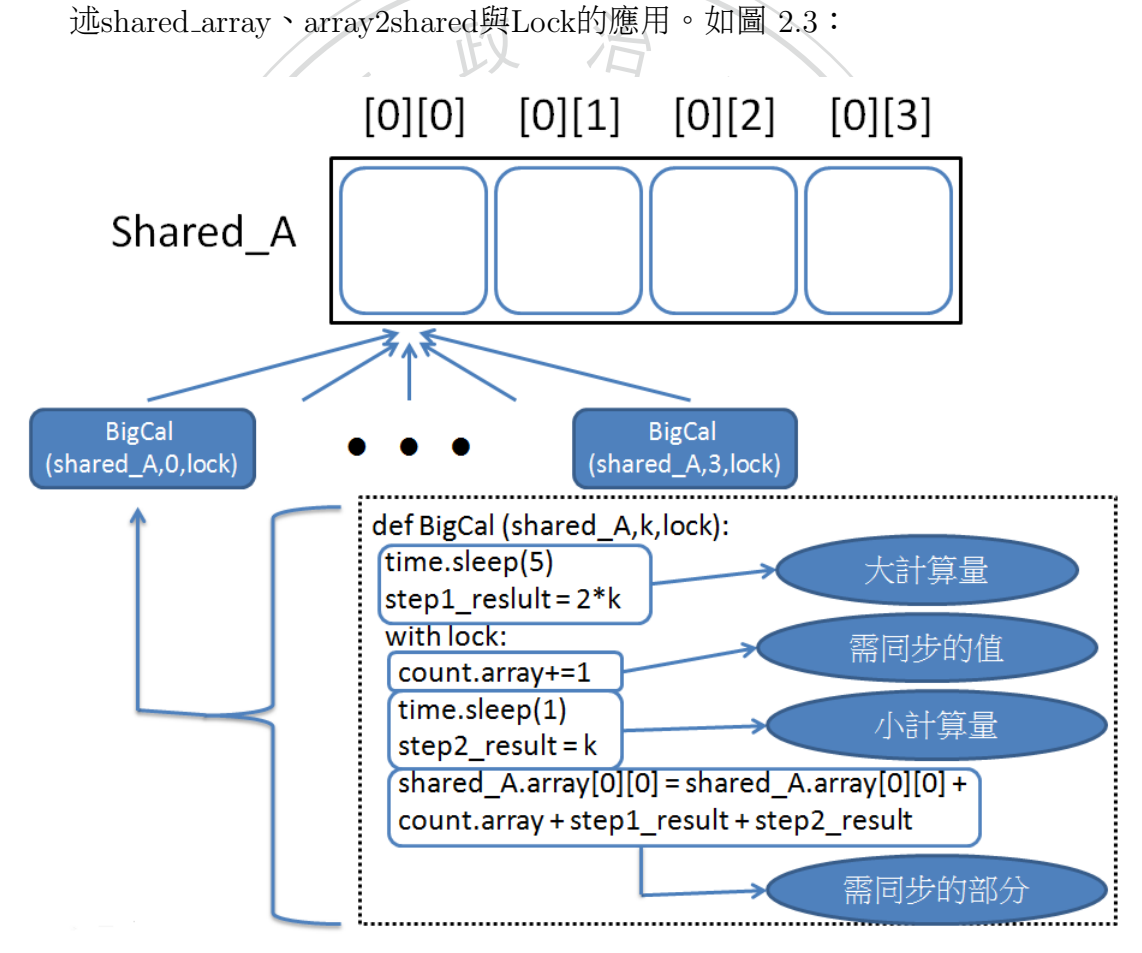

<span id="page-24-0"></span><sup>圖</sup> 2.3: 例子2.2-2 BigCal

30| import time

# 引入time套<sup>件</sup>

 $31$ | def Fun  $A(A,k)$ :

# Fun\_A這個副函式中會把k個index個別作運算,再回傳出來<br>32l start = time.time()

 $start = time.time()$ 

# <sup>起</sup>始時間。把此刻的執行時間記錄下來儲存到start<sup>中</sup>

33| def BigCal(shared\_A,k,lock):

# BigCal這個副 函 式 等 等 會 被 平 行 運 算 , 個 別 運 算 後 並 把 值 存 到shared\_A裡

34| time.sleep(5)

time.sleep(5)<br># 這裡的time.sleep(5)是讓時間時間停滯5秒以此模擬大計算量時<br>時間 的執行時間<br>351

35| step1\_reslult = 2\*k<br>
# 而step1\_result則是<br>
with lock:<br>
# 這裡的with lock功能

學 # 而step1\_result則是模擬大計算量完成的結果

‧‧ 36| with lock:

以下的程式碼,直到此process執行結束才會讓別的proces執行 ,直到此process執行結束才會讓別的proces<br>unt.array+=1<br>裡的count當作計數器記錄這個副函式『Big(<br>me.sleep(1)<br><sup>細的time</sup>.sleep(1)是讓時間時間停滯1秒以 # <sup>這</sup>裡的with lock功能會讓第一個執行到此行的process繼續執<sup>行</sup>

37| count.array+=1

# <sup>這</sup>裡的count當作計數器記錄這個副函式『BigCal』執行了幾次

38| time.sleep(1)

# <sup>這</sup>裡的time.sleep(1)是讓時間時間停滯1秒以此模擬小計算<sup>量</sup> <sup>時</sup>的執行時<sup>間</sup>

 $step2\_result = k$ 

# 而step2\_result則是模擬小計算量完成的結果

```
40| shared_A.array[0][0] = shared_A.array[0][0] + count.array +
         step1_result + step2_result
```
# 這裡的shared\_A.array[0][0]是需要被同步的部分,其中step1\_result是 可以同時間獨立給每個process執行的部分,而count.array則是需要等待 <sup>被</sup>同步的<sup>值</sup>

41| m,n = A.shape

# m與n是A陣列的大<sup>小</sup>

42| shared\_A = shared\_array $((m,n))$ 

# shared\_A是一個m\*n的共享零陣<sup>列</sup>

43| assert shared\_A.array.base.base is shared\_A.shared\_base.get\_obj()

# <sup>讓</sup>shared\_A在執行結束後把共享記憶體釋放掉,不然會一直佔著<sup>記</sup> <sup>憶</sup>體的空<sup>間</sup>

44| array2shared(A,shared\_A)

# 把A陣列的值複製到shared\_A共享陣列<sup>中</sup>

- 45| count = shared\_array $((1,1))$ 
	- # count是一個1\*1的共享零陣<sup>列</sup>
- 46| assert count.array.base.base is count.shared\_base.get\_obj()

assert count.array.base.base is count.shared\_base.get\_obj()<br># 讓count在執行結束後把共享記憶體釋放掉,不然會一直佔著記憶體 的空間<br>471

```
lock = mp.Lock()
```
= mp.Lock()<br>ck為mp裡的Lock功能,也就是會等待前一個p:<br>s = [mp.Process(target=BigCal args=(sh ‧ # 令lock為mp裡的Lock功能,也就是會等待前一個process完成工作的 <sup>功</sup>能

- i in range(k)] <sup>a</sup>t<sup>i</sup>ona<sup>l</sup> <sup>C</sup>hengch<sup>i</sup> <sup>U</sup>nivers<sup>i</sup>t<sup>y</sup> 48| procs = [mp.Process(target=BigCal, args=(shared\_A,i,lock)) for
- # 這裡把要平行運算的副函式放入procs這個list裡<br>49| for p in procs: p.start()
- 49| for p in procs: p.start()
- 50| for p in procs: p.join()
	- # 此為執行procs整個list
- 51| return shared\_A.array,time.time()-start
	- # <sup>回</sup>傳執行結果與運行時<sup>間</sup>
	- # <sup>範</sup>例如下:
- 53| >>> A =  $np{\text{.}zeros((1,4))}$

```
# 令A為1*4的陣列
```
- 54| >>> A
	- # 展示A

array([[ 0., 0., 0., 0.]])

# 1\*4的零陣<sup>列</sup>

- 55 $\vert$  >>> shared A,time = Fun A(A)
	- # 令shared A、time為Fun A(A)的兩個輸出值
- 56| >>> shared\_A[0][0]
	- # 展示shared\_A[0][0]

28.0

- # <sup>執</sup>行結果為28.0
- 57| >>> time
	- # 展示time

9.020509004592896

# 運行時間為9.020509004592896(sec)

「量的<br>其他<br>Lwith .020509004592896(sec)<br>-<br>-副函式『BigCal』裡的time sleep 此為模擬大計算量的時間),接著副函式『BigCal』裡的with lock功能會等<br>结共直記榜體上其他還沒執行结束的任務、左這裡公成了4個messer包個都 會time.sleep(1)所以執行時間是9.020509004592896(sec),shared\_A[0][0]的結果則會 執行時間是6.01941990852356(sec),shared\_A[0][0]的結果會是34.0,時間從<br>9.020509004592896(sec)→6.01941990852356(sec),結果也從28.0→34.0,原<br>with lock功能時count被執行有先後順序所以在4個process中的count值是1、<br>4,而沒有with lock功能時4個process會同時執行count+=1使得count值都<br>發現with 由於process在執行副函式『BigCal』裡的time.sleep(5)會讓時間停滯5秒(<sup>在</sup> 待共享記憶體上其他還沒執行結束的任務,在這裡分成了4個process每個都 <sup>是</sup>28.0。而如果把with lock的功能拿掉,4個process則會同時執行『BigCal』所<sup>以</sup> 9.020509004592896(sec)→6.01941990852356(sec),結果也從28.0→34.0,原因是有 with lock功能時count被執行有先後順序所以在4個process中的count值是1、2、3、 <sup>4</sup>,而沒有with lock功能時4個process會同時執行count+=1使得count值都是4。可 發現with lock的確具有讓其他process等代的功能所以從上述例子中可以得到<sup>證</sup> <sup>明</sup>。例子2.2-2已經可以操作共享記憶體並且還能使平行運算達到等待的功能,<sup>接</sup> <sup>下</sup>來要介紹的是該如何控制電腦的核心,並且觀察在不同核心數底下的執行<sup>效</sup> 能。

## <span id="page-28-0"></span>2.3 Python控制核心之套<sup>件</sup>

除了平行運算之外,多核心操作的效能也是本篇所要探討的重點之一, 在這 <sup>一</sup>節會介紹控制核心的套件以及如何操作它。

affinity 這是一個提供控制核心的套件,可以控制核心使用的數目[10]。

例子2.3-1:介紹如何知道電腦當下核心的使用數目與控制核心的數目。

- 01| >>> import affinity
	- # 引入affinity套<sup>件</sup>
- y雲1+<br>y.get\_process\_affinity\_mask(C<br>^的使用數目 02| >>> affinity.get\_process\_affinity\_mask(0)
	- # 查看當下核心的使用數目 65535

 $\frac{1}{2}$ 值為<br>再減1<br>finit 师以6 # 此輸出值為2的『核心數目』次方再減1,所以65535這個值為2的 『16』次方再減1,故當下核心數目為『16』<sup>個</sup>

03| >>> affinity.set\_process\_affinity\_mask(0,2\*\*8-1)

N # 此輸入端的第二項為2的『核心數目』次方再減1,所以2\*\*『8』-1<sup>則</sup> <sup>代</sup>表現在控制核心的使用數目為『8』<sup>個</sup>

# 此輸入端的第二項為2的『核心數目』次方再減1,所以2\*\*『8』-1則<br>代表現在控制核心的使用數目為『8』個<br><br>在此令affinity.get\_process\_affinity\_mask(0)的輸出值為K,由以上的例子我們<br>可以得到這個公式,K = 2<sup>n</sup> − 1,其中K代表的是輸出值、n代表的是『核 在此令affinity.get\_process\_affinity\_mask(0)的輸出值為K,由以上的例子我們 心數目』;換句話説如果我們需要控制核心數目的時候,我們就可以使 用affinity.set\_process\_affinity\_mask(0,2\*\*n-1),其中n代表的就是『核心數目』。 有了這個套件之後,我們就可以方便地觀察在不同的核心數底下,多個process的 <sup>平</sup>行化在執行效能上到底有沒有影響,而執行效能的比較在第四章則會作比較<sup>詳</sup> <sup>細</sup>的介紹。基本的操作在這一個章節告一段落,在之後的篇幅會介紹到平行計<sup>算</sup> <sup>在</sup>其他地方上的應用。

## <sup>第</sup> <sup>三</sup> <sup>章</sup> SCMDS與其平行化

<span id="page-29-0"></span><sup>在</sup>這一章節會介紹到傳統的多元尺度法(Multidimensional Scaling在此簡 <sup>稱</sup>MDS)與拆解合成-多元尺度法(Split-and-Combine MDS在此簡稱SC-MDS)的<sup>概</sup> 念以及哪裡有需要平行化的地方、如何放入平行化的方法加快其速度。

#### <span id="page-29-1"></span>3.1 SCMDS以及單核心版本 for Python

在如何把地球工城市典城市之间二維的距離位直特換成二維的員符,由於八類到於高維度的資料難以想像其結構圖形,運用此方法就能讓人們以視覺理解的方式<br><br>來解讀資料。[3]<br>多元尺度法主要是利用距離矩陣(其中距離矩陣di il代表位置;與位置i之 是一種把高維度資料轉換成低維<mark>度</mark><br>換成低維度時還能維持其資料的 多元尺度法(MDS)是一種把高維度資料轉換成低維度資料的方法,在高維度 <sup>時</sup>保持彼此間的距離轉換成低維度時還能維持其資料的結構。這個方法最早是用 <sup>在</sup>如何把地球上城市與城市之間三維的距離位置轉換成二維的資料,由於人類<sup>對</sup> 來解讀資料。[3]

‧ 間的距離)透過一些運算以及double centering(在下一個段落會解釋其作法)的  $\Xi$ 運算以及double centering(在下一個段落1<br>|質心的位置,由於距離矩陣是對稱矩陣<br>|對稱矩陣,所以對這個作完double centerin<br>|EZZZ<sup>T</sup>這個矩陣平方根後取前p項(可寫成 多元尺度法主要是利用距離矩陣(其中距離矩陣dji, j]代表位置i與位置j之 <sup>方</sup>法把資料平移到質心的位置,由於距離矩陣是對稱矩陣所以作完double centering的矩陣亦是對稱矩陣,所以對這個作完double centering的矩陣作SVD<sup>分</sup> 解可寫成ZΣZ<sup>T</sup>,把ZΣZ<sup>T</sup>這個矩陣平方根後取前p項(可寫成Σ的平方根後取 <sup>前</sup><sup>p</sup> <sup>×</sup> <sup>p</sup>項與Z取前p行後的轉置相乘)即是多元尺度法降到p維後的資料結果。<sup>這</sup>  $\frac{15}{15}$   $\frac{15}{15}$  是 $\frac{15}{15}$  出的第一個典型MDS法, 它主要的作用是把笛卡兒座標系中 從給定的對稱矩陣 $D$ 來重建矩陣 $X$ ,其中的關鍵則是應用double centering轉換 <sup>和</sup>SVD分解。

這裡就來介紹double centering的作法,假設X是一個 $r \times N$ 的矩陣,其中 $N$ 是 樣本數的個數、 $r$ 是資料的維度。令 $D = X<sup>T</sup> X \cdot iR = N \times 1$ 的向量,其中它的每一 個元素都是1。Double centering的方法就是把D平移到質心的位置, 此時

$$
B = (X - \frac{1}{N}Xii^T)^T(X - \frac{1}{N}Xii^T)
$$
  
= 
$$
(X^T - \frac{1}{N}ii^TX^T)(X - \frac{1}{N}Xii^T)
$$
  
= 
$$
D - \frac{1}{N}Dii^T - \frac{1}{N}ii^TD + \frac{1}{N^2}ii^TDii^T
$$

$$
= D - \bar{D}_r - \bar{D}_c + \bar{D}_g
$$

,其中 $\bar{D}_r = \frac{1}{N} D i i^T$ ,  $\bar{D}_r$ 中每列的值是矩陣D沿著列方向作平均,同一列的所有元 素值都相等。 $\bar{D}_c = \frac{1}{N}$  $\frac{1}{N}$ ii<sup>T</sup>D, $\bar{D}_c$ 中每行的值是矩陣D沿著行方向作平均,同一行 的所有元素值都相等。 $\bar{D}_g = \frac{1}{N^2} i i^T D i i^T$ , $\bar{D}_g$ 中每個值是整個矩陣D的平均值,所 有元素值都相等。把矩陣 $D$ 轉變成 $B = D - \bar{D}_r - \bar{D}_c + \bar{D}_g$ 這個過程,稱為double centering。若定義 $H = I - \frac{1}{N}$  $\frac{1}{N} i i^T$ ,其中*I*是 $N \times N$ 的單位矩陣,則矩陣B可寫成

$$
B = H^T D H
$$

, 由於矩陣D、H是對稱矩陣所以矩陣B也會是對稱矩陣, 則矩陣B的SVD分解就 可以寫成

$$
B = (X - \frac{1}{N}Xii^T)^T(X - \frac{1}{N}Xii^T)
$$
  
=  $H^TDH$   
=  $Z\Sigma Z^T$   
=  $(Z\Sigma^{\frac{1}{2}}P)(P^T\Sigma^{\frac{1}{2}}Z^T)$ 

,其中矩陣P代表一個unitary matrix,不同的矩陣P只是把座標作一個旋轉而 - punitary matrix,不向的起碑户只是记座<br>科的相對位置,為了方便通常在多元尺度?<br>奇異值會依照大小排序,令Σ<sup>4</sup>為取Σ的平方<br>^Z<sub>p</sub>為取Ζ前ρ行,則MDS的結果就是<br>ズニン屋 <sup>已</sup>,並不會改變資料的相對位置,為了方便通常在多元尺度法中取<sup>P</sup> <sup>=</sup> <sup>I</sup>。而 在Σ這個對角矩陣中奇異值會依照大小排序,令Σ $_{p}^{\frac{1}{2}}$ 為取Σ的平方根後對角線前 $_{p}$ 項 不為零的矩陣以及令 $Z_p$ 為取 $Z$ 前 $p$ 行,則MDS的結果就是

$$
Y = \sqrt{B}
$$
  
=  $X - \frac{1}{N}Xii^T$ 

 $=\Sigma_p^{\frac{1}{2}}Z_p^T$ 

,其中矩陣 $\Sigma_p^{\frac{1}{2}}$ 是 $p \times p$ 的子矩陣、 $Z_p^T$ 是 $p \times N$ 的子矩陣、而矩陣 $Y$ 是矩陣 $X$ 降成 $p$ 維 後p × N的矩陣。當然在這個分析中D不是距離矩陣,所以推導過程還沒結束,接 著要把距離矩陣d創造出來並透過一些運算取代原本的矩陣D,在此我們令d是由 矩陣X算出來的距離矩陣(定義 $d[i, j] = \sqrt{(X[i] - X[j])^T (X[i] - X[j])}$ ,其中 $X[i]$ 代 表矩陣X的第*i*行、也就是矩陣X第*i*筆樣本 $p$ 維度的資料), 令 $D_1$ 為距離矩陣d自己 的點平方(在此所謂的點平方就是把此矩陣中的每個元素值自己平方)再乘以<del>寸</del>表<br>…… 示為

$$
D_1=\frac{-1}{2}d^2
$$

, 現在 $D_1$ 就是MDS中拿來取代矩陣 $D$ 的距離矩陣, 而且 $D_1$ 的double centering等 於 $B \cdot B = H^T D H = H^T D_1 H \cdot \mathcal{R}$ 照剛剛的方法把 $D_1$ 作double centering後再 作SVD分解取出矩陣B的平方根後取前r項就是MDS的結果了。但這個方法還是有 許多缺點的[5],像是資料的遺失是無法接受的以及計算量是 $O(N^3)$ ,因此要把這 <sup>個</sup>方法用在大資料上是不適合的。

ルコー・リー<br>成很多塊有重疊的子資料,個別&<br>些有重疊的新作標位置透過旋轉加 學 一般來説多元尺度法最主要的過程是SVD,由於SVD的計算量是 $O(N^3)$ ,所 以當矩陣很大時,例如6萬的量現今的個人電腦大概就無法處理了,所以需要 <sup>一</sup>個可以因應大資料計算的方法,就是拆解-合成多元尺度法(Split-and-Combine MDS在此簡稱SC-MDS)。這在Jengnan Tzeng[17]有提出SC-MDS的理論,它的核 心精神就是把資料拆解成很多塊有重疊的子資料,個別經過多元尺度法後轉換成 新的座標位置,再把這些有重疊的新作標位置透過旋轉加以合成(由於重疊的座標 位置在原本的資料中是一樣的座標,所以可以旋轉加以合成)。接下來,就來介紹 如何把新座標透過旋轉接在舊座標上面。

- ^ 定轉<br>b旋轉<br>h陣中 若假設 $X_1$ 和 $X_2$ 是從距離矩陣中的兩個有重疊且不相同的子矩陣個別 3∼7的行與列作MDS得到的矩陣中取第一個矩陣的3∼5行和第二個矩陣的1∼3行),<br>其中這兩個矩陣是重疊的所以本質上是一樣的資料且彼此距離也沒有改變,因<br>此存在一個仿射映射(affine mapping)可以把X2的座標映射到X1的座標。現在<br>令X1和X2分別是X1和X2行向量們的平均值(X1和X2是p×1的矩陣,其中p是欲降<br>至的維度),接下來先平移到質心的位置作OR分解就可以使用這些正交化的基底 作MDS所得到的矩陣中取重疊部分的行向量(例如: $X_1$ 和 $X_2$ 是距離矩陣取1∼5和 其中這兩個矩陣是重疊的所以本質上是一樣的資料且彼此距離也沒有改變,因 此存在一個仿射映射 $(affine \ map \bar{m}q)$ 可以把 $X_2$ 的座標映射到 $X_1$ 的座標。現在  $\hat{\phi} \bar{X_1}$ 和 $\bar{X_2}$ 分別是 $X_1$ 和 $X_2$ 行向量們的平均值( $\bar{X_1}$ 和 $\bar{X_2}$ 是 $p \times 1$ 的矩陣,其中 $p$ 是欲降 至的維度),接下來先平移到質心的位置作QR分解就可以使用這些正交化的基<sup>底</sup> 來幫助旋轉,所以 $X_1 - \bar{X_1}i^T = Q_1R_1$ 以及 $X_2 - \bar{X_2}i^T = Q_2R_2$ ,其中 $i$ 是 $r \times 1$ 的向 量它的每一個元素都是1。由於 $X_1$ 和 $X_2$ 本質上是一樣的, 所以 $R_1$ 和 $R_2$ 應是一樣的 矩陣(由於QR分解不是唯一的,所以對角線上"可能"會差個負號,那就得把對應 的Q2也乘個負號來調整),調整結束後,我們可以提出

$$
Q_1^T(X_1 - \bar{X_1}i^T) = Q_2^T(X_2 - \bar{X_2}i^T)
$$

,更進一步地我們可以得<sup>到</sup>

$$
X_1 = Q_1 Q_2^T X_2 - Q_1 Q_2^T (\bar{X_2} i^T) + \bar{X_1}^T
$$

, 因此找出旋轉轉換 $U = Q_1 Q_2^T \cup \overline{X} \times \overline{B}$ 轉換 $b = -Q_1 Q_2^T (\overline{X}_2 i^T) + \overline{X}_1$  $^{\mathrm{\scriptscriptstyle T}}$ ,有了旋 轉轉換和平移轉換,我們就有了可以把 $X_2$ 座標映射到 $X_1$ 座標的仿射映射 $(a$ ffine mapping)。由於每一塊重疊的子資料是個別透過MDS之後再把結果合成出來, 所以在主項上面可能會與使用傳統MDS方法算出結果的位置不同,因為在傳統 的MDS方法中Component放的順序是以大排到小的,所以在此以PCA的方法再把 <sup>資</sup>料作一個調整,使其結果會與傳統的MDS方法一樣,由於現在資料的維度已<sup>經</sup> <sup>被</sup>降到真實維度的大小了,所以在計算時間上並不會太多。

現在就來分析SC-MDS的計算量究竟少的多少,假設資料的樣本數是 $N_a$ 是 子資料的寬度, $N_i$ 是重疊的子資料中交集的寬度,當我們把樣本數 $N$ 拆解成 $K$ 個 子資料時,我們可以得到 $KN_q - (K-1)N_i = N$ ,更近一步可以得到

$$
K = \frac{N - N_i}{N_g + N_i}
$$

‧<sup>分</sup>作QR分解整體的計算量則會<sup>是</sup> ヒ的計昇重層是 $O(Ni^{\circ})$ ,因為此貨料的具貫維<br>以假設 $N_g = \alpha p$ 其中α是某些大於2的常數(如是<br>p的值趨近於零),所以當 $K$ 個子資料作MDS以<br>的計算量則會是  $K = \frac{N - N_i}{N_g - N_i}$ , 對於每一個子資料作MDS時,它的計算量會是 $O(N_g^3)$ , 而在重疊的部分是 ‧ 用QR分解,所以它的計算量會是 $O(Ni^3)$ ,因為此資料的真實維度為 $p$ , $N_i$ 的最小 值是 $p+1$ ,這裡可以假設 $N_g = \alpha p$ 其中α是某些大於2的常數(如果α只比1大一點則 有可能使得αp <sup>−</sup> <sup>p</sup>的值趨近於零),所以當K個子資料作MDS以及K-1個重疊的<sup>部</sup>

$$
\frac{N-p}{(\alpha-1)p}O(\alpha^3p^3) + \frac{N-\alpha p}{(\alpha-1)p}O(p^3) \cong O(p^2N)
$$

 $\alpha - p \over ( \alpha - 1 ) p } O ( \alpha^3 p^3 ) + \frac{N - \alpha p }{ (\alpha - 1 ) p } O ( p^3 ) \cong O ( p^2 N )$ <br>MDS的計算量 $O ( p^2 N )$ 會比由Morrison et al<br>J計算量 $O ( \sqrt N N )$ 還要小,然而當 $p$ 是非常 ,當p << N時SC-MDS的計算量 $O(p^2N)$ 會比由Morrison et al.在2002年提出的 快速MDS方法[13]的計算量 $O(\sqrt{N}N)$ 還要小,然而當p是非常大的數時( $p^2 >$  $N$ ), SC-MDS在計算量上沒有比較好, 但是這個方法提供了一個巨型資料可 以運算的方法。而SC-MDS單核心版本的Python Code已放在附錄A裡,而其中的 <sup>過</sup>程如圖3.1:

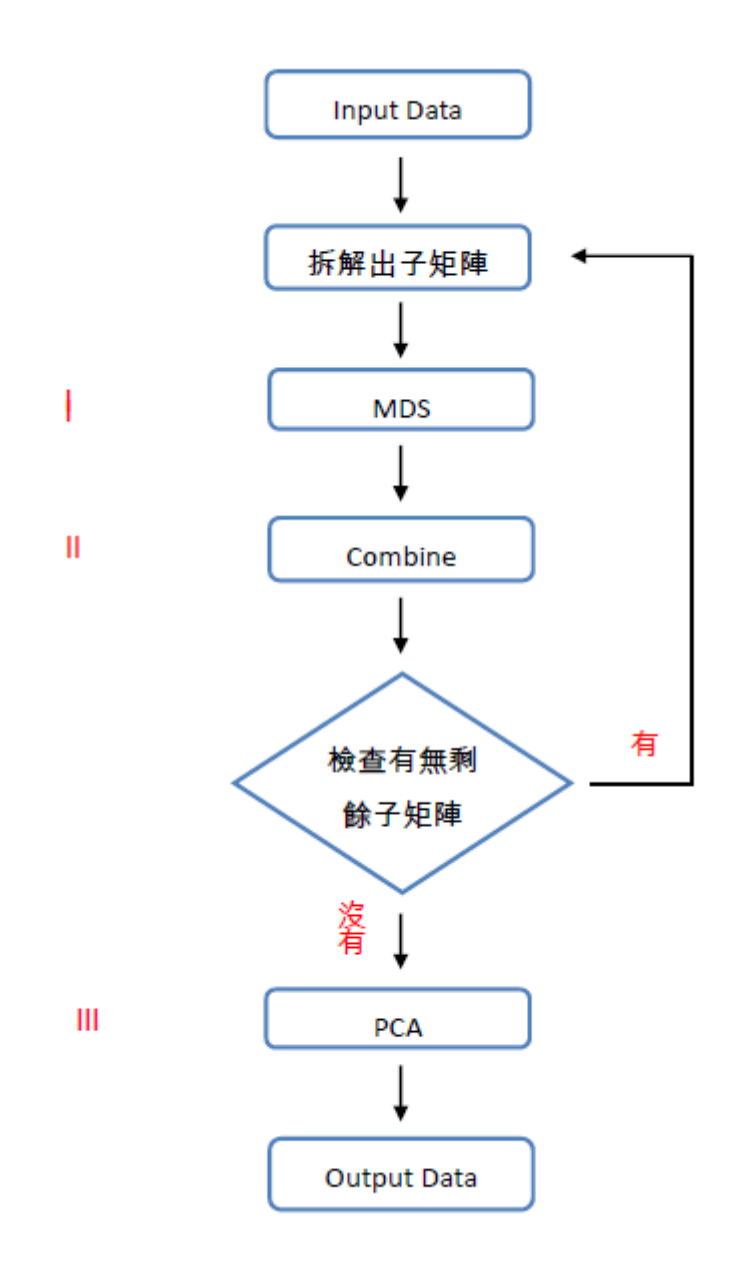

<span id="page-33-0"></span><sup>圖</sup> 3.1: <sup>單</sup>核心SC-MDS流程<sup>圖</sup>

在圖3.1這個單核心SC-MDS中,這裡我們想算出一般而言哪部分是最占 時間的,在此以一個真實維度為50的3000\*1000隨機矩陣,接著以Ni = 51、Ng = 2.2\*Ni來執行單核心scmds求得的時間個別為I = 1.7811627388000488、II =  $0.3949291706085205$ 以及III =  $0.03142094612121582$ , 而在別的case中個別花的時 <sup>間</sup>在比例上是沒有很大的差異的,所以這裡可發現到最佔時間的莫過於while<sup>迴</sup> <sup>圈</sup>裡的MDS(指的是把資料拆解出子資料後去作MDS的動作)以及Combine(指的<sup>是</sup> 把兩個算出MDS的資料其重疊的部份用QR分解找出它的仿射映射並且接上),

<sup>若</sup>拆解的block(指的是資料拆解出的子資料)太大則會發生執行MDS(附錄A<sup>中</sup> 的D2X)以及Combine(附錄A中的affine\_solver)的時間太長而造成速度不快,而若 拆解的block太小則會發生block太多使得while迴圈執行太多遍也會造成速度<sup>不</sup> 快。

好的方式。其中橫軸代表Ng取不同倍數的Ni,直軸是執行的時間,如圖3.2: (次)<br>「讓答<br>「自由代」 <sup>立</sup> <sup>政</sup> <sup>治</sup> <sup>大</sup> 50 N1 = p+119放沉么比較Ng@不向旧数的Ni时的软行时間可致死畠Ng = 2.2吋<br>間幾乎最快,為了讓答案比較圓滑且公平所以這個例子是透過跑了16次不同的矩 所以怎麼分配block的大小以及如何把while迴圈裡的東西平行化就成為<sup>了</sup> 加快速度的關鍵,接下來關於操作SC-MDS(附錄A中的scmdscale)的參數在這 <sup>裡</sup>作個介紹,這裡先假設真實維度為r、D是距離矩陣、p是我們想估計的真<sup>實</sup> 維度大小、Ni是重疊區塊的大小、Ng是拆解區塊的大小,其中 $r < p \cdot p + 1 <$  $Ni \cdot 2*Ni < Nq$ ,這裡參考了 $Pei-ChiChen[6]$ 論文中找出最佳Ni與Ng的參數, 所以在接下來的操作也就取Ni = p+1以及Ng = 2.2\*Ni讓執行時間達到最快。而<sup>這</sup> 裡也作了一下測試當資料的真實維度為50,大小為3000\*1000隨機的矩陣, 以p =  $50 \cdot Ni = p+1$ 的狀況去比較Ng為不同倍數的Ni時的執行時間可發現當Ng =  $2.2$ 時 <sup>陣</sup>所畫出來的,由此結果可得到就取Ni = p+1以及Ng = 2.2\*Ni為搭配SC-MDS最

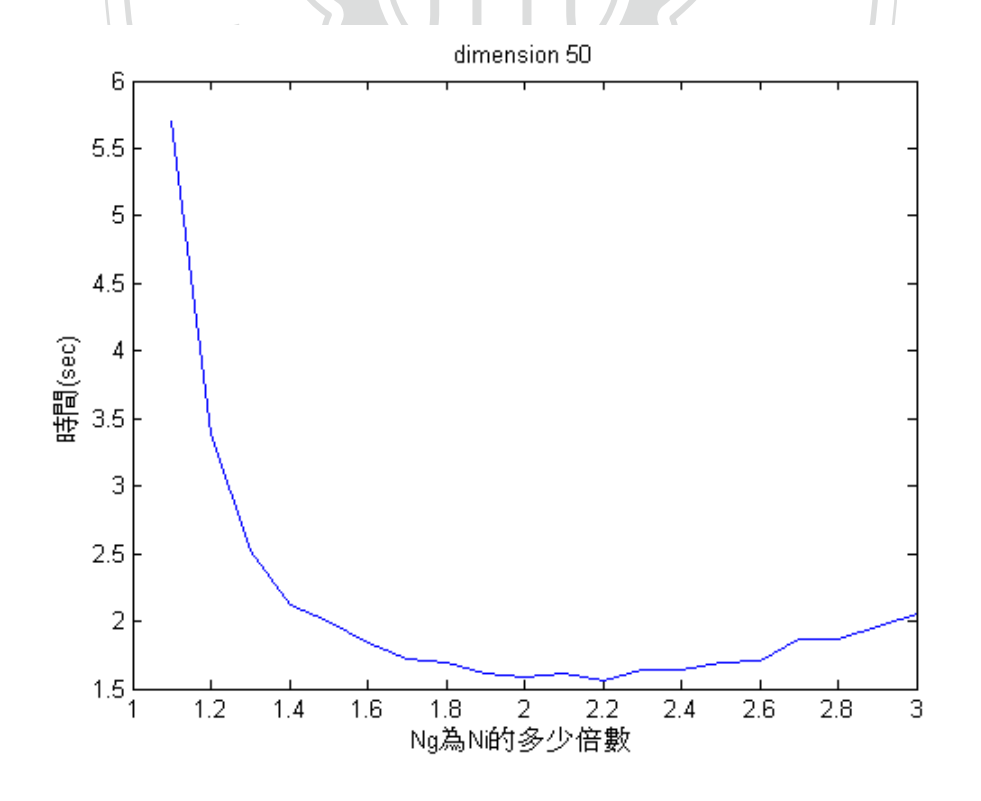

<span id="page-34-0"></span><sup>圖</sup> 3.2: 找出最佳的Ng

## <span id="page-35-0"></span>3.2 SCMDS的平行化

<sup>在</sup>這一節主要會介紹到如何用第二章所學到的方法把第3.1節所提到的SC-MDS平行化,若依照最傳統的MDS法在距離矩陣D中會有很多多餘的資料是不用 被拿來計算的如圖3.3的右上角及左下角白色的部分這些都是多餘的資訊,並且整 <sup>個</sup>距離矩陣作MDS時的計算量非常大。而SC-MDS所使用的方法則是拆解出對角 <sup>線</sup>上有重疊的距離矩陣,會大幅縮減MDS時的計算量。由於距離矩陣D在拆解<sup>時</sup> <sup>個</sup>別都是獨立的,所以正好可以拿來把MDS平行化並且再把結果放回共享的矩<sup>陣</sup> 中,而交集的部分再透過QR分解把資料合成回去,如圖3.4:

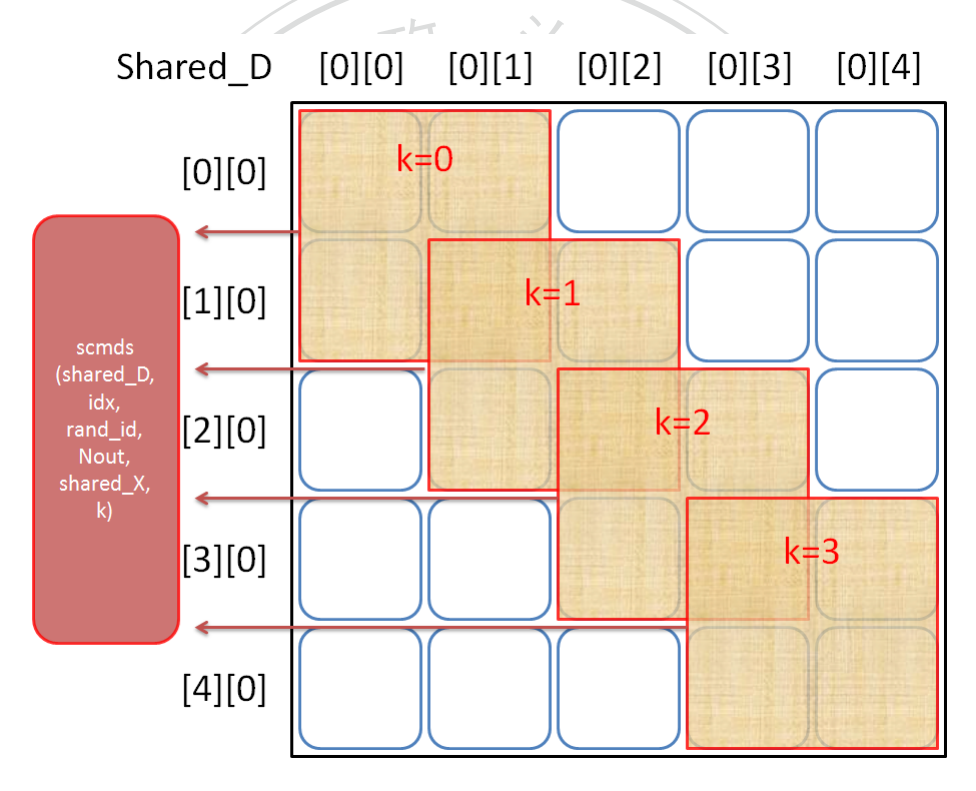

<span id="page-35-1"></span><sup>圖</sup> 3.3: 拆解平行化示意<sup>圖</sup>

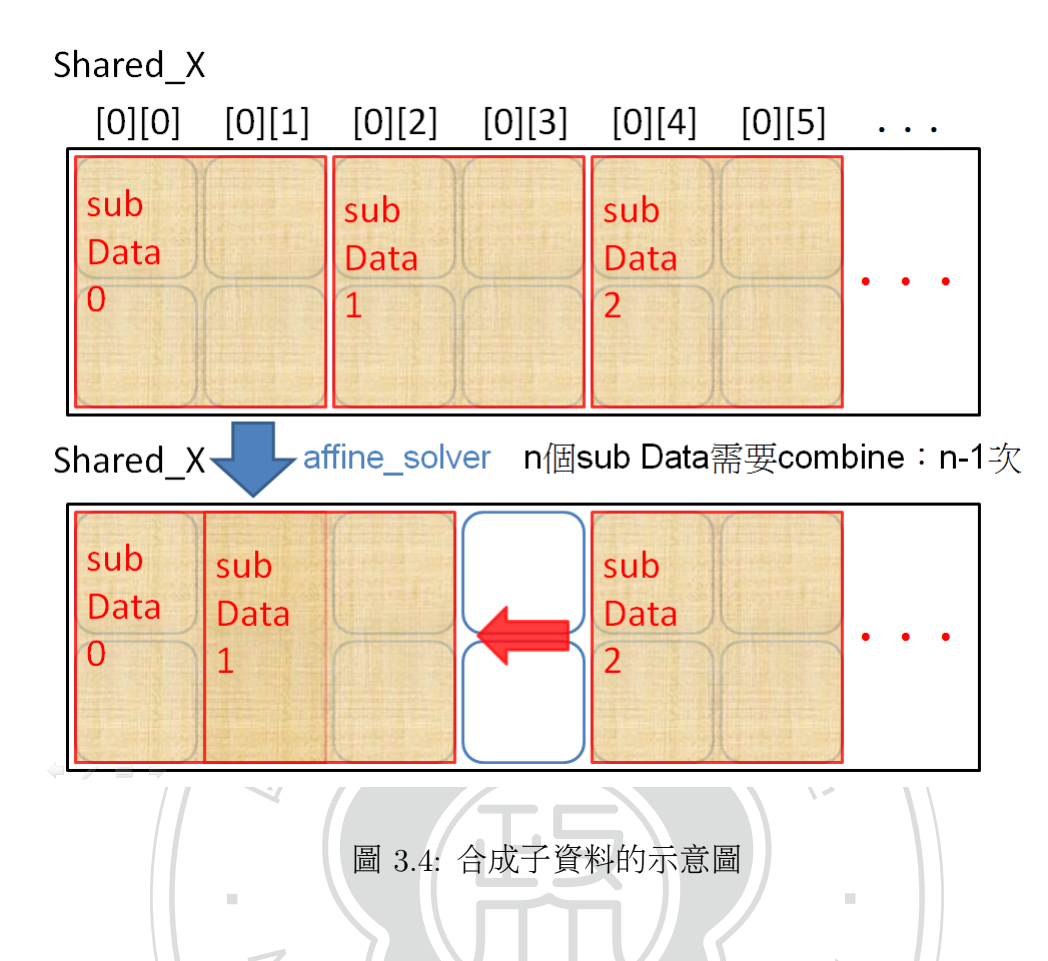

<span id="page-36-0"></span>圖3.4是在解釋圖3.3經過MDS平行化後的狀況,圖3.4的上半部表示的是 <sup>5</sup>3.3經過MDS平行化後的狀況,圖3.4的上半<br>其列,它記錄了本來需要大計算量的距離矩陣<br>S平行化後的結果,這裡與SC-MDS不一樣的<br><sup>各</sup>管料需要合成的部分,這裡是使用迴圈的 Shared <sup>X</sup>這個共享陣列,它記錄了本來需要大計算量的距離矩陣被拆解成小塊的 距離矩陣後透過MDS平行化後的結果,這裡與SC-MDS不一樣的地方則是這裡的 每一小塊MDS是透過平行運算的,所以可以把SC-MDS中的這部分再加速,而下 半部表示的是這些子資料需要合成的部分,這裡是使用迴圈的方式把兩兩交集的 <sup>地</sup>方經過QR分解把子資料的圖合成回去。

接下來把SC-MDS拆解平行化的過程作一個詳細的介紹,其SC-MDS拆解平 行化的程式碼則放在附錄B中。有了距離矩陣放入Input Data後,我們得先創 <sup>造</sup>Shared momory,它們是共享的零陣列用來儲存Data與記綠MDS平行化後的<sup>結</sup> 果,接著把值複製到Shared memory上之後就可以開始執行平行化的部分了, 從共享的距離矩陣中拆解出子矩陣並且同時透過多個process把MDS平行運算, <sup>之</sup>後再把結果儲存到共享矩陣中以迴圈的方式把兩兩有交集的部分Combine<sup>起</sup> 來,直到把全部的子資料都Combine完後再執行PCA把主項轉到正確的位置<sup>則</sup> <sup>是</sup>SC-MDS拆解平行化的結果了。如圖3.5:

29

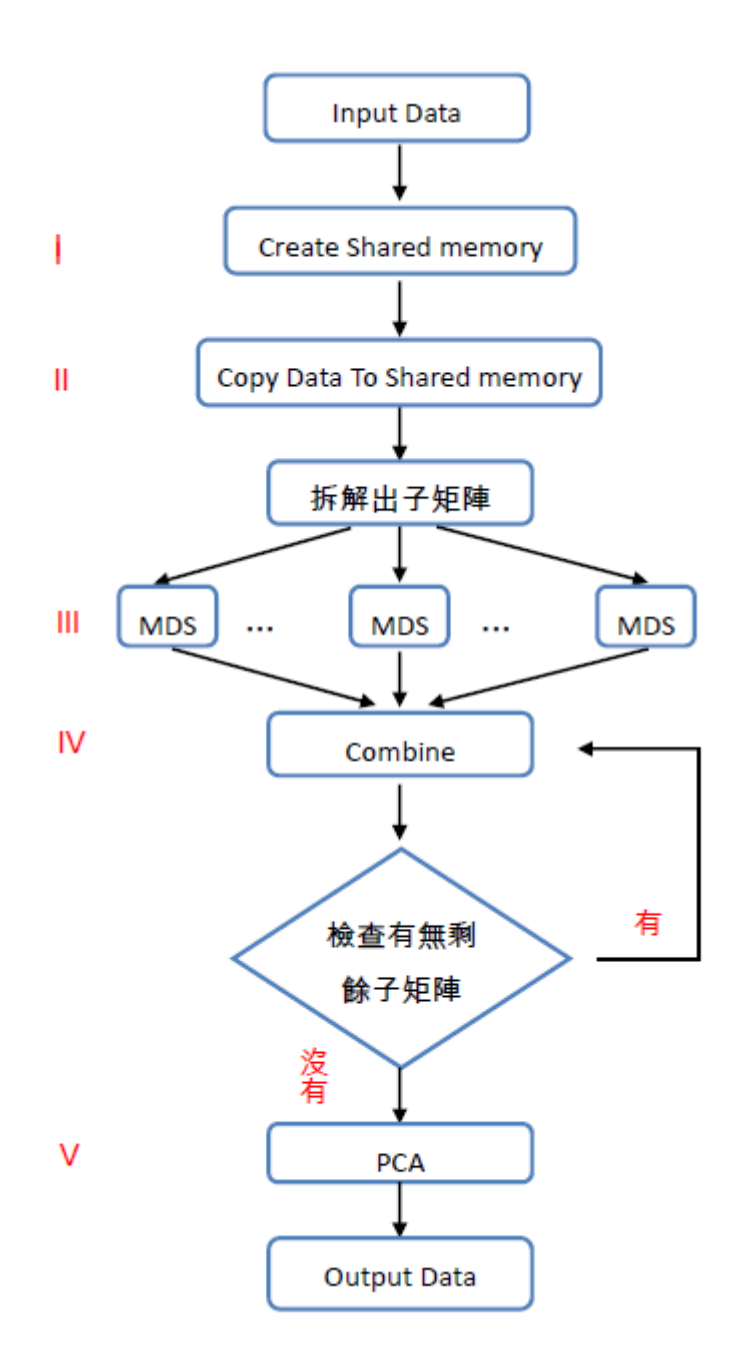

<span id="page-37-0"></span><sup>圖</sup> 3.5: SC-MDS拆解平行化流程<sup>圖</sup>

<sup>圖</sup>3.1與圖3.5兩張流程圖中,圖3.5中的I『Create Shared memory』與II『Copy Data To Shared memory』是比圖3.1多出來的,以及III『MDS』的部分也從單核 心被拆解成平行化的版本,其餘的部分在結構上是一樣的,所以在這裡我們期 待I與II的執行時間是短的,並且如果III的部分比單核心『MDS』的執行時間快很 多時,SC-MDS的平行化就會有其利基。

## <sup>第</sup> <sup>四</sup> <sup>章</sup> <sup>實</sup>驗結果

<span id="page-38-0"></span><sup>首</sup>先,本篇先提供所使用的硬體當參考;處理器:AMD Opteron(tm) Processor 6128 2GHz、核心數:8、記憶體:64GB、作業系統Ubuntu 64位元12.04版、 Python:2.7.1版。本章以SC-MDS以及SC-MDS拆解平行化為主要探討對象,<sup>接</sup> <sup>著</sup>把多核心的控制帶入SC-MDS與其平行化來比較在不同核心數時對時間的<sup>差</sup> 異,接著再找出每個階段的執行時間對於核心的提升到底有沒有提升,以及其<sup>加</sup> <sup>速</sup>最多的地方並且比較其效率。

# <span id="page-38-1"></span>**一支**<br>與其平行化在多核心控 4.1 SC-MDS與其平行化在多核心控制下之比較

‧人<br>是應<br>資料<br>資料 因為SC-MDS是應用大資料的計算所以本篇所測試的資料量會比較大,在 三:150維度的大資料在不同時的核心數底下對於SC-MDS與其平行化來進行測試 N 此估計三種不同的真實維度個別為資料一:50維度、資料二:100維度以及資<sup>料</sup> <sup>並</sup>比較其效率。

ational Chengchi University<br>Final Chengchi University<br>The MSC-MDS平行化,4核心底下的SC-MDS平<br>The MSC-MDS平行化在樣本數分別<br>The MSC-MDS平行化在樣本數分別<br>The MSC-MDS平行化在樣本數分別 <sup>在</sup>此先以資料一:50維度來當範例,這裡要測試的程式分別為SC-MDS單核 心版本、2核心底下的SC-MDS平行化、4核心底下的SC-MDS平行化、8核心底<sup>下</sup> 的SC-MDS平行化以及16核心底下的SC-MDS平行化在樣本數分別在3000、6000、 · · · 、15000這五種csae時所執行出來的時間提升狀況,把資料隨機創造出來並計<sup>算</sup> 出距離矩陣後,丢給SC-MDS單核心版本、2核心底下的SC-MDS平行化、4核心底 <sup>下</sup>的SC-MDS平行化、8核心底下的SC-MDS平行化以及16核心底下的SC-MDS<sup>平</sup> <sup>行</sup>化來計算執行時間,其中真實維度p = 50、重疊區塊的大小(Ni)以及拆解區 塊的大小(Ng)採用3.1節所提出最佳的參數為Ni = p+1以及Ng =  $2.2^*$ Ni。範例如 下:

SC-MDS的範例 <sup>樣</sup>本數為3000<sup>時</sup>

01| >>> import scmds as sc

# 引用附錄A、B所存成的scmds.py<sup>檔</sup>

- 02| >>> import affinity
	- # 引入affinity套<sup>件</sup>
- 03| >>> A = sc.np.random.random((3000,50))
- 04|  $>> B = sc.np.random.random((50,1000))$
- 05| >>>  $C = sc.np.dot(A, B)$
- # 這裡的C矩陣是一個真實維度為50的矩陣,矩陣大小是3000\*1000,其 <sup>中</sup>樣本數為3000、維度為<sup>1000</sup>
- $06$ | >>> D = sc.pdist(C)
	- # 此為算出彼此的距<sup>離</sup>
- $07$ | >>> D = sc.squareform(D[1])
- | >>> D = sc.squareform(D[1])<br># 此為把剛剛算出的距離放入距離矩陣内<br>| >>> Y = sc scmdscale(D 50 int(sc np floo
- 08| >>>  $Y = sc.scmdscale(D, 50, int(sc.np.floor(2.2*(50+1))), 50+1,0)$

‧

- # 執行SC-MDS單核心版,p = 50、Ng = 2.2\*Ni、Ni = p+1<br>| >>> Y[0]<br># 顯示執行時間
- 09| >>> Y[0]
	- # 顯示執行時間
		- 2.1422
	- N # 2.1422(sec)
- 10| >>> affinity.set\_process\_affinity\_mask(0,2\*\*2-1)
	- # <sup>控</sup>制核心使用數目為2<sup>顆</sup>
- ec)<br>nity.set\_process\_affinity\_mask(0,2\*\*2-<br>使用數目為2顆<br>sc.pscmdscale(D,50,int(sc.np.floor(2.<br>x底下的sc-MDS平行化,n = 50、Ng = 2.2\*1 11| >>> Y1 = sc.pscmdscale(D,50,int(sc.np.floor(2.2\*(50+1))),50+1,0) # 執行2核心底下的SC-MDS平行化,p = 50、Ng = 2.2\*Ni、Ni = p+1
- 12| >>> Y1[0]
	- # 顯示執行時間
		- 1.6415
	- # 1.6415(sec)
- 13| >>> affinity.set\_process\_affinity\_mask(0,2\*\*4-1)
	- # <sup>控</sup>制核心使用數目為4<sup>顆</sup>
- 14| >>> Y2 = sc.pscmdscale(D,50,int(sc.np.floor(2.2\*(50+1))),50+1,0)
	- # 執行4核心底下的SC-MDS平行化,p = 50、Ng = 2.2\*Ni、Ni = p+1
- 15| >>> Y2[0]
	- # 顯示執行時間

1.0969

# 1.0969(sec)

16| >>> affinity.set\_process\_affinity\_mask(0,2\*\*8-1)

# <sup>控</sup>制核心使用數目為8<sup>顆</sup>

- 17| >>> Y3 = sc.pscmdscale(D,50,int(sc.np.floor(2.2\*(50+1))),50+1,0)
	- # 執行8核心底下的SC-MDS平行化,p = 50、Ng = 2.2\*Ni、Ni = p+1
- 18| >>> Y3[0]
	- # 顯示執行時間

0.8424

- # 0.8424(sec)
- y.set\_process\_affinity\_mask(C<br>|數日為16顆 19| >>> affinity.set\_process\_affinity\_mask(0,2\*\*16-1)
	- # <sup>控</sup>制核心使用數目為16<sup>顆</sup>

N

20| >>> Y4 = sc.pscmdscale(D,50,int(sc.np.floor(2.2\*(50+1))),50+1,0)<br>
# 執行16核心底下的SC-MDS平行化,p = 50、Ng = 2.2\*Ni、Ni = p+1<br>
21| >>> Y4[0]<br>
# 顯示執行時間

‧

- # 執行16核心底下的SC-MDS平行化,p = 50、Ng = 2.2\*Ni、Ni = p+1
- 21| >>> Y4[0]
	- # 顯示執行時間
		- 0.7444
	- # 0.7444(sec)

ec)<br>的方式,當樣本數為3000時,把SC-MDS單<br>化、4核心底下的SC-MDS平行化、8核心底 依照上述範例的方式,當樣本數為3000時,把SC-MDS單核心版本、2核心 <sup>底</sup>下的SC-MDS平行化、4核心底下的SC-MDS平行化、8核心底下的SC-MDS平<sup>行</sup> 化以及16核心底下的SC-MDS平行化五種方法所得到的時間存起來則是樣本數<sup>為</sup> <sup>為</sup>3000的結果。接著想觀察在別的樣本數下不同核心數對於執行時間的比值到<sup>底</sup> 有沒有進步,所以依序設定樣本數為3000、6000、· · · 、15000共五種case執行以上 的步驟,由於資料是隨機產生的所以為了讓資料更趨於穩定,因此在這裡的資料 都會再重新創造與執行十五次,並把十六次的執行時間作一個平均值,而這只是 <sup>資</sup>料一:真實維度為50的例子,依序把資料二:真實維度為100與資料三:真實<sup>維</sup> 度為150也拿來測試,下圖就是把執行結果書出來,其中橫軸是樣本數的大小,直 <sup>軸</sup>是執行的時間,如圖4.1、圖4.2、圖4.3:

<span id="page-41-0"></span>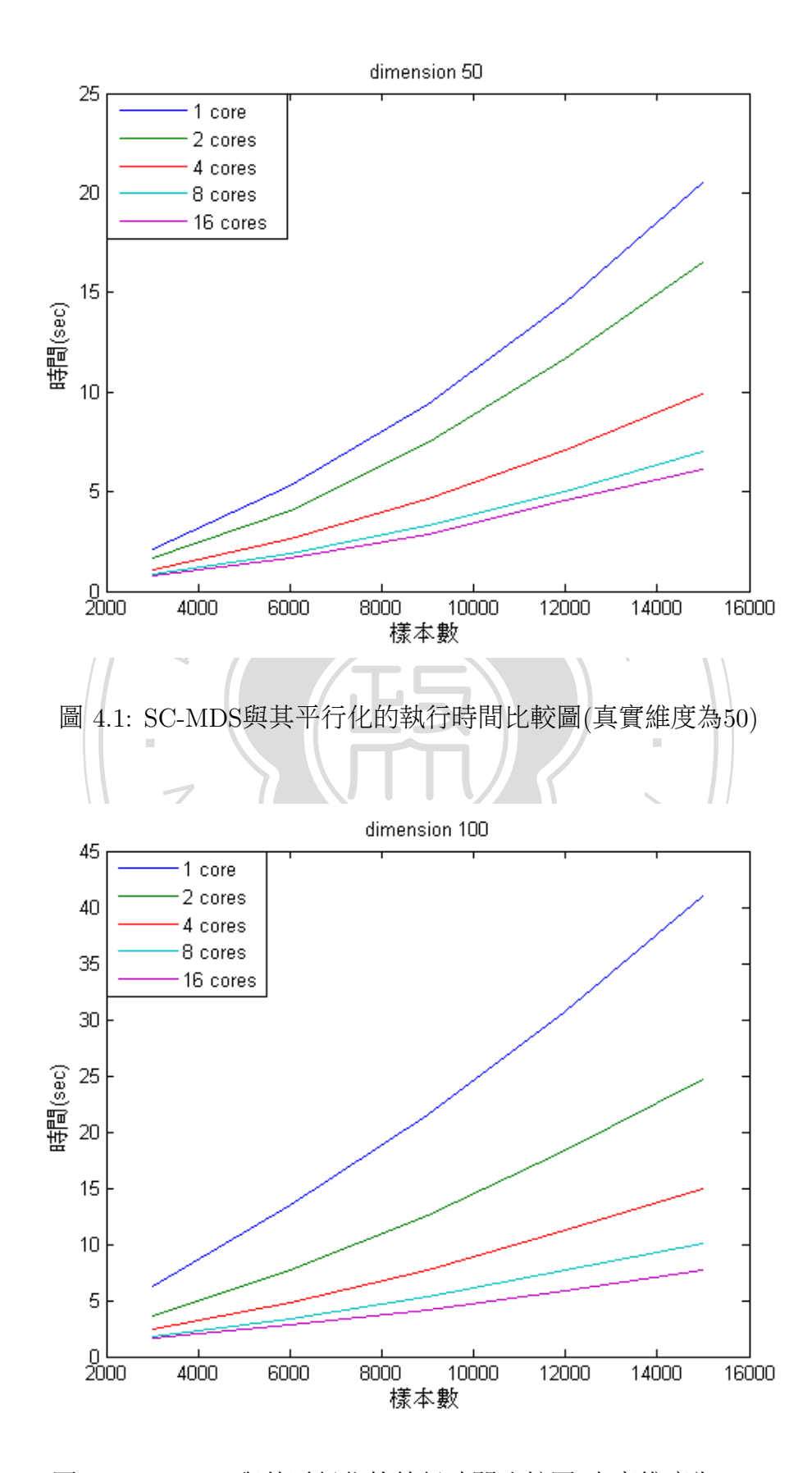

<span id="page-41-1"></span><sup>圖</sup> 4.2: SC-MDS與其平行化的執行時間比較圖(真實維度為100)

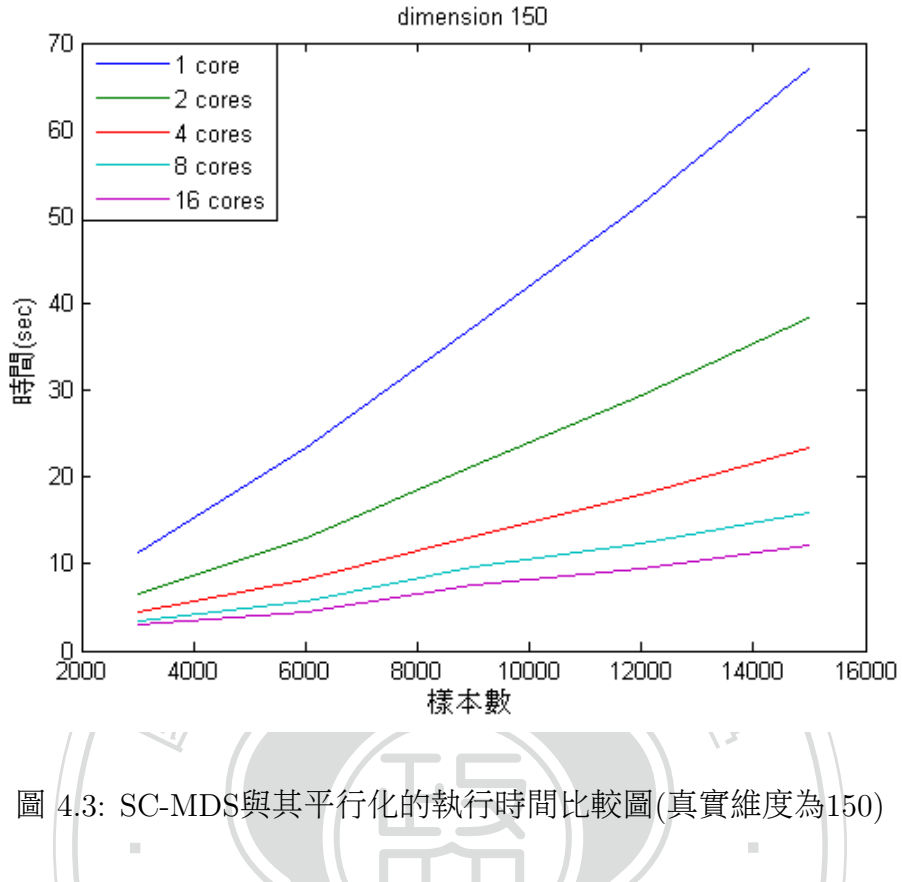

<span id="page-42-0"></span>圖 4.3: SC-MDS與其平行化的執行時間比較圖(真實維度為150)

從圖4.1、圖4.2、圖4.3中可觀察到雖然SC-MDS單核心版本的執行時間並不<br><br>该心底下的SC-MDS平行化執行時間的兩倍,以及SC-MDS單核心版本的執行<br>與其它倍數核心底下的SC-MDS平行化執行時間的比值(這裡的比值代表的<br>2-MDS單核心版本的執行時間除以別的核心數底下的執行時間)也不是核心<br>倍率,核心的倍數雖然並沒有讓時間也達到一樣倍數的縮短,不過在執行 是2核心底下的SC-MDS平行化執行時間的兩倍,以及SC-MDS單核心版本的執行 <sup>時</sup>間與其它倍數核心底下的SC-MDS平行化執行時間的比值(這裡的比值代表的 <sup>是</sup>SC-MDS單核心版本的執行時間除以別的核心數底下的執行時間)也不是核心 數的倍率,核心的倍數雖然並沒有讓時間也達到一樣倍數的縮短,不過在執行 時間上還是少了許多,接下來就來比較這些比值究竟是幾倍,如表4.1、表4.2、 表4.3:

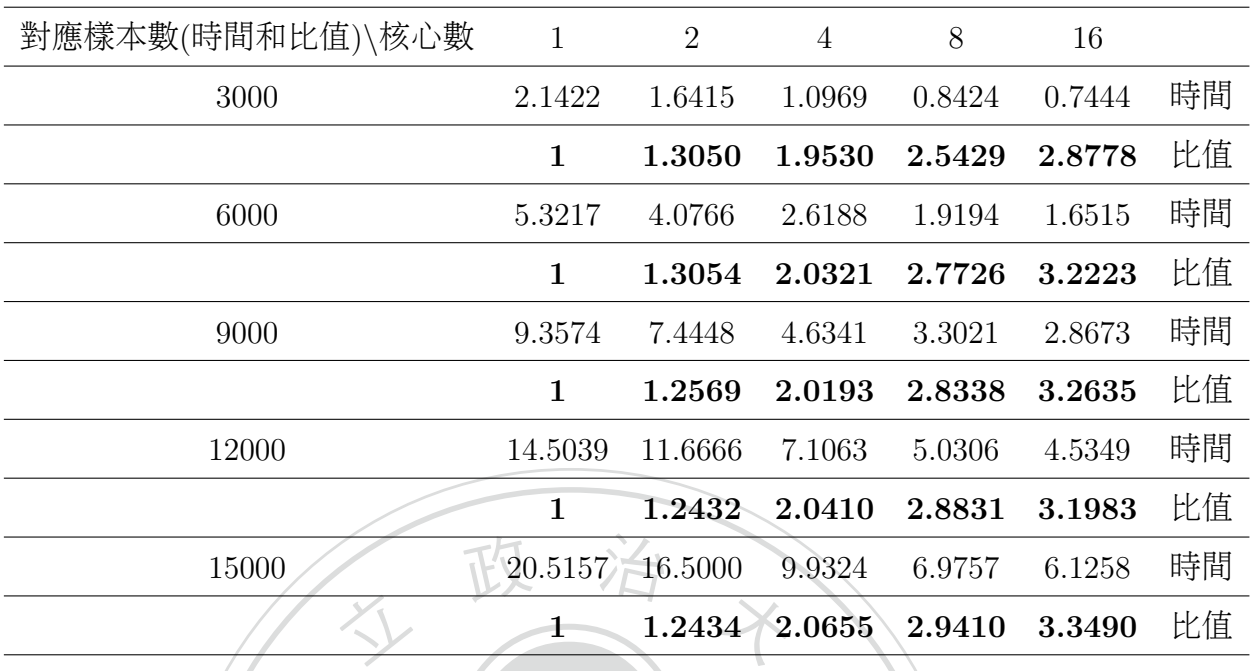

<span id="page-43-0"></span>國 學 <sup>表</sup> 4.1: SC-MDS與其平行化執行時間的比值(真實維度為50)

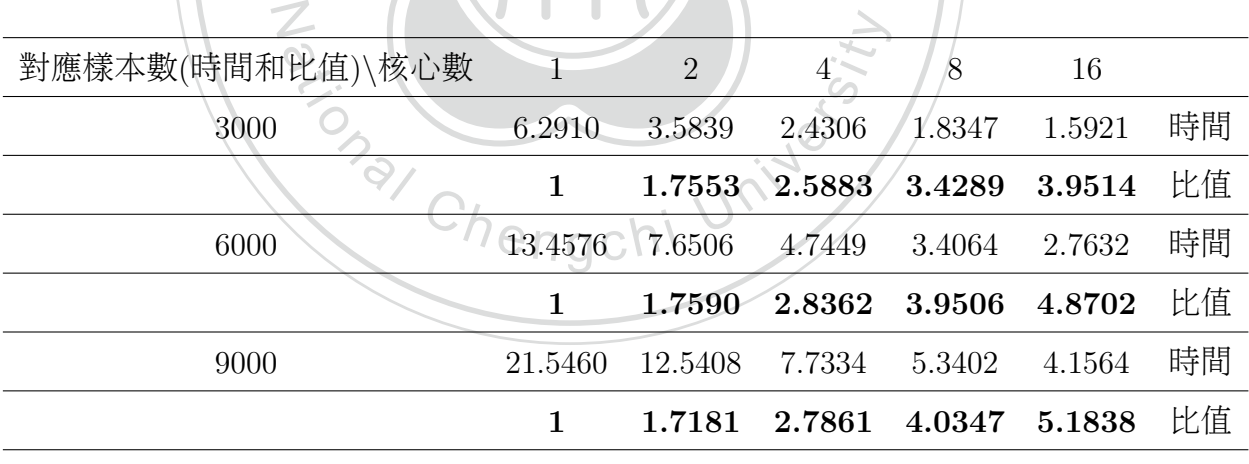

‧

)

|  | $\overline{4}$       | 16                             |                                                                                                    |
|--|----------------------|--------------------------------|----------------------------------------------------------------------------------------------------|
|  |                      |                                | 時間                                                                                                    |
|  |                      |                                |                                                                                                    |
|  |                      |                                | 時間                                                                                                    |
|  |                      |                                |                                                                                                    |
|  | 對應樣本數(時間和比值)\核心數 1 2 | 30.6964 18.4055 11.2386 7.6622 | 5.9102<br>1.6678 2.7313 4.0062 5.1938 比值<br>40.9411 24.6853 14.9504 10.0390 7.6501<br>1.6585 2.7385 4.0782 5.3517 比值 |

<span id="page-44-0"></span><sup>表</sup> 4.2: SC-MDS與其平行化執行時間的比值(真實維度為100)

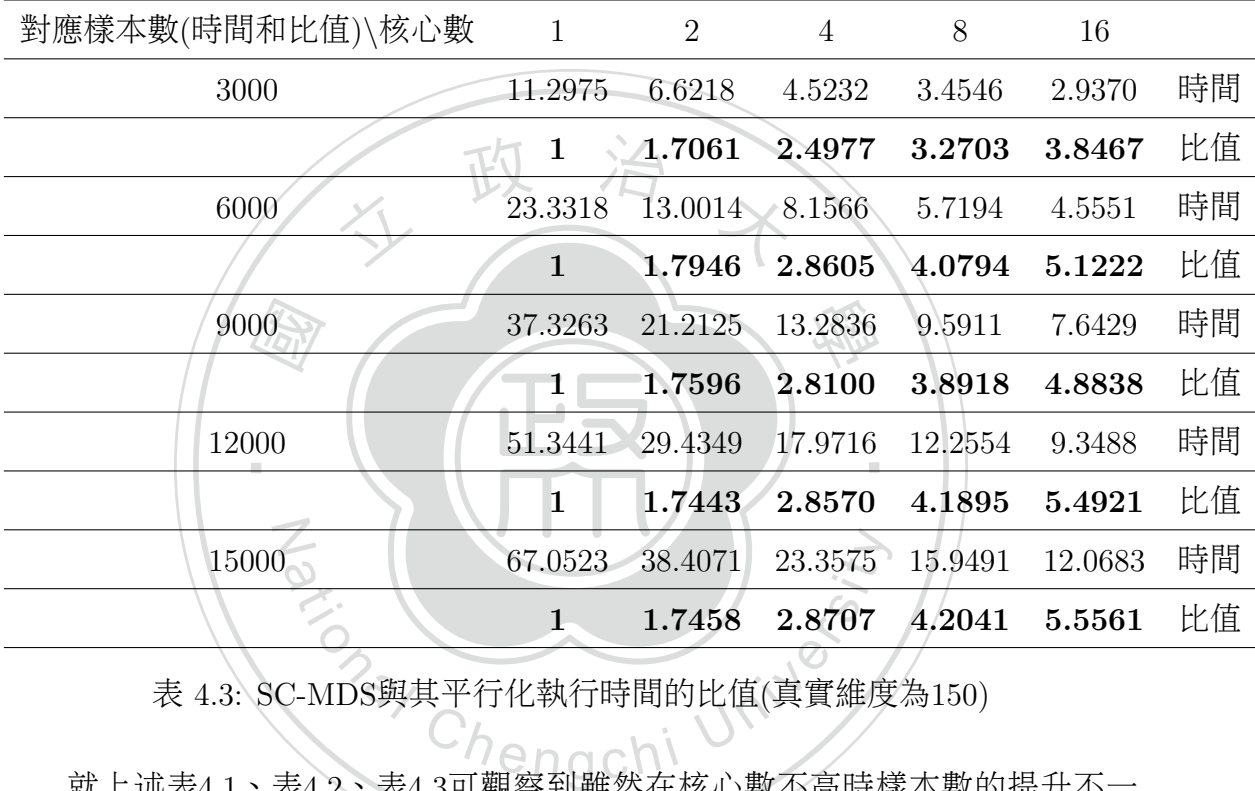

<span id="page-44-1"></span><sup>表</sup> 4.3: SC-MDS與其平行化執行時間的比值(真實維度為150)

<sup>就</sup>上述表4.1、表4.2、表4.3可觀察到雖然在核心數不高時樣本數的提升不一 <sup>定</sup>能提升比值,但在我們的測試中比值最少也有1.2432(表4.1的2核心比值)所以<sup>執</sup> <sup>行</sup>時間還是優於SC-MDS單核心版本的執行時間,而除了在核心數低的狀況下我 <sup>們</sup>還發現到在『固定的核心數底下樣本數的提升』以及『固定的樣本數底下核心 數的提升』都會使比值提高,如果這個理論是正確的,比值的最大值應該會發生 在核心數與樣本數最高的時候,而這與我們的測試結果一致,這是非常好的事實 <sup>因</sup>為當樣本數越大時多核心的平行化效率就會越好了。

<sup>在</sup>測試中比值的最大值為5.5561(在表4.3的16核心比值),這到底是多核心的 <sup>操</sup>作對於SC-MDS中哪個階段造成的影響呢,下一節會以這個方向為主要目的<sup>並</sup> 找出其最有影響的階段。

# <span id="page-45-0"></span>4.2 多核心的操作對於SC-MDS的平行化在各個階段 的影<sup>響</sup>

化版本中有很多階段在多核心的運算下效果是一樣的,所以為了公平起見在這裡<br>會把SC-MDS平行化各個階段的執行時間都記錄下來藉以了解在各階段的時間狀 根據現在已知多核心的操作對於平行化已有顯著的成效,但是SC-MDS平行 會把SC-MDS平行化各個階段的執行時間都記錄下來藉以了解在各階段的時間狀 <sup>況</sup>。因此這裡的測試也與4.1節採用相同的測試條件。

‧<sup>階</sup>段)。而這一節的測試則把這五種階段以及全部所花的時間VI.Total time作一<sup>個</sup> SEXXIMAPPIS INTERNAMITY<br>行化總共分為I.Create Shared memory、 II.Co<br>S、IV.Combine以及V.PCA共五個階段(如同3<br>的測試則把這五種階段以及全部所花的時間VI memory、III.MDS、IV.Combine以及V.PCA共五個階段(如同3.2節所提及的五個 N SC-MDS的平行化總共分為I.Create Shared memory、 II.Copy Data To Shared 比較。

ation<br><br><br><br><br>[的大資料以重疊區塊的大小Ni = p+1以<br>3.1節所提出最佳的参數)在樣本數3000×600 <sup>在</sup>此以三種不同的真實維度個別為資料一:50維度、資料二:100維度<sup>以</sup> 及資料三:150維度的大資料以重疊區塊的大小Ni = p+1以及拆解區塊的大 <sup>小</sup>Ng = 2.2\*Ni(採用3.1節所提出最佳的參數)在樣本數3000、6000、· · · 、15000<sup>共</sup> <sup>五</sup>種case在不同的核心使用數下測試各階段的執行時間以及比較其效率。而這<sup>一</sup> 節資料的產生方式和4.1節相同,下圖就是把執行結果書出來,其中橫軸是樣本數 的大小,直軸是執行的時間,如圖4.4、圖4.5、圖4.6:

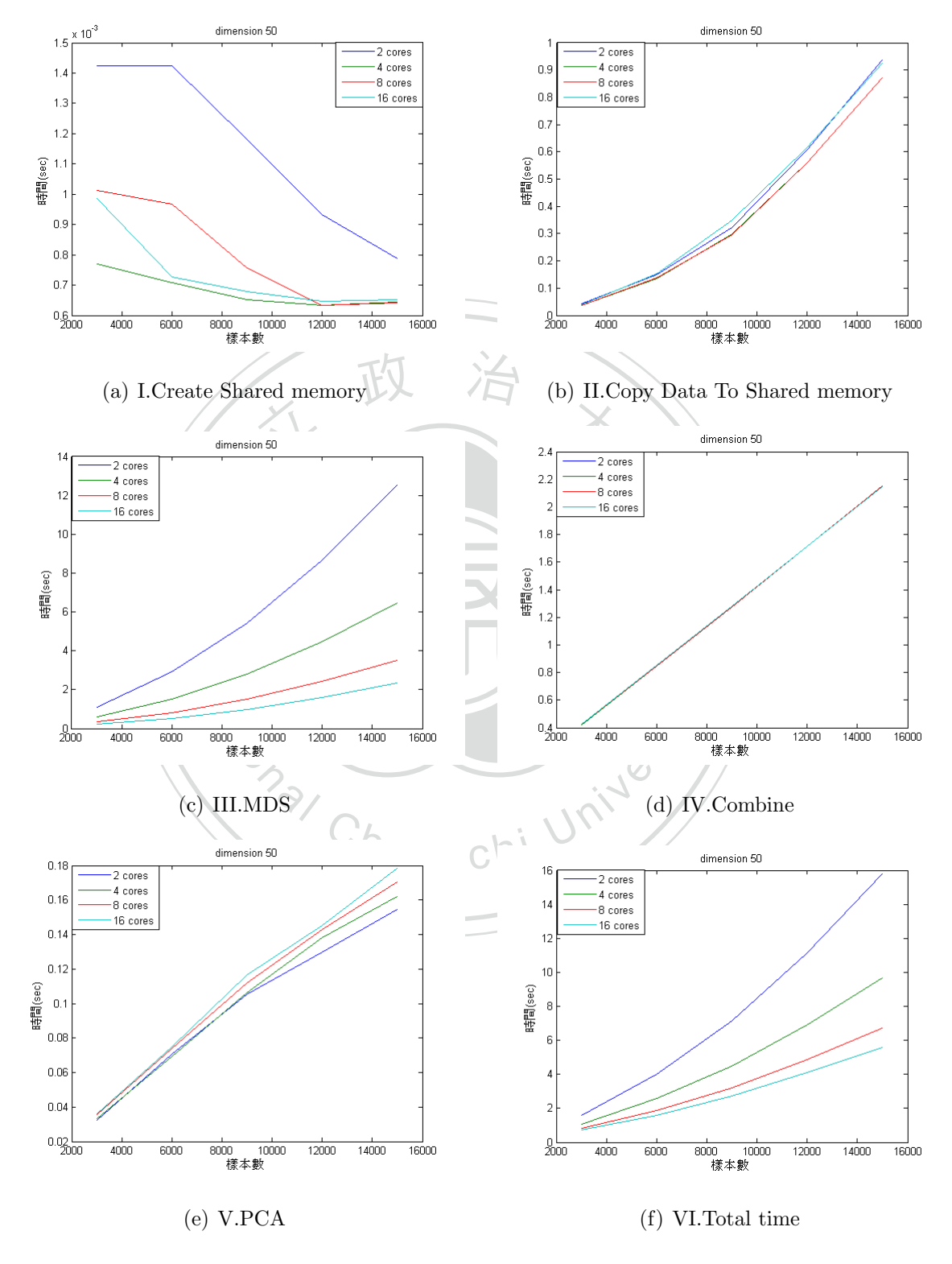

<span id="page-46-0"></span><sup>圖</sup> 4.4: SC-MDS的平行化在各個階段的執行時間比較圖(真實維度為50)

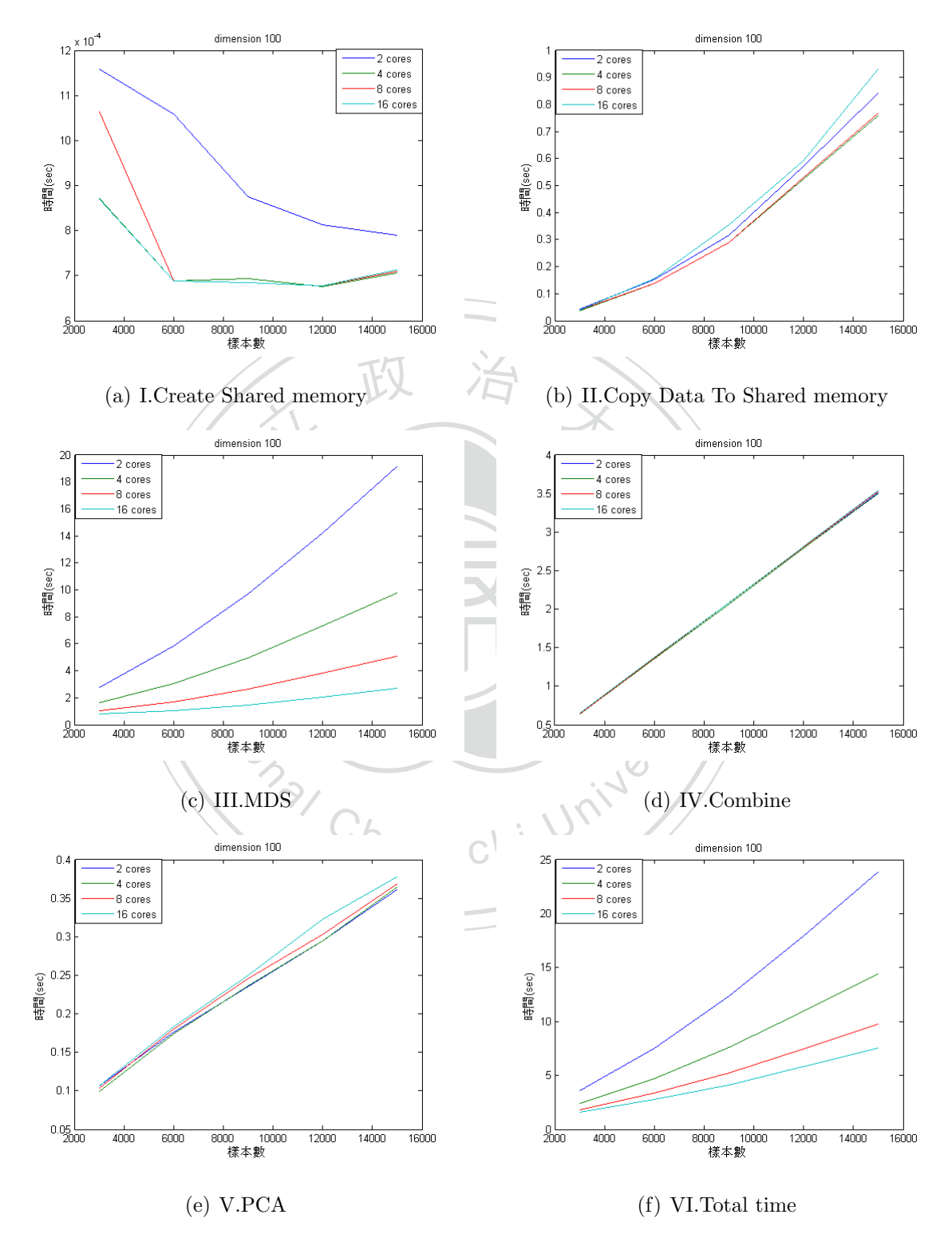

<span id="page-47-0"></span><sup>圖</sup> 4.5: SC-MDS的平行化在各個階段的執行時間比較圖(真實維度為100)

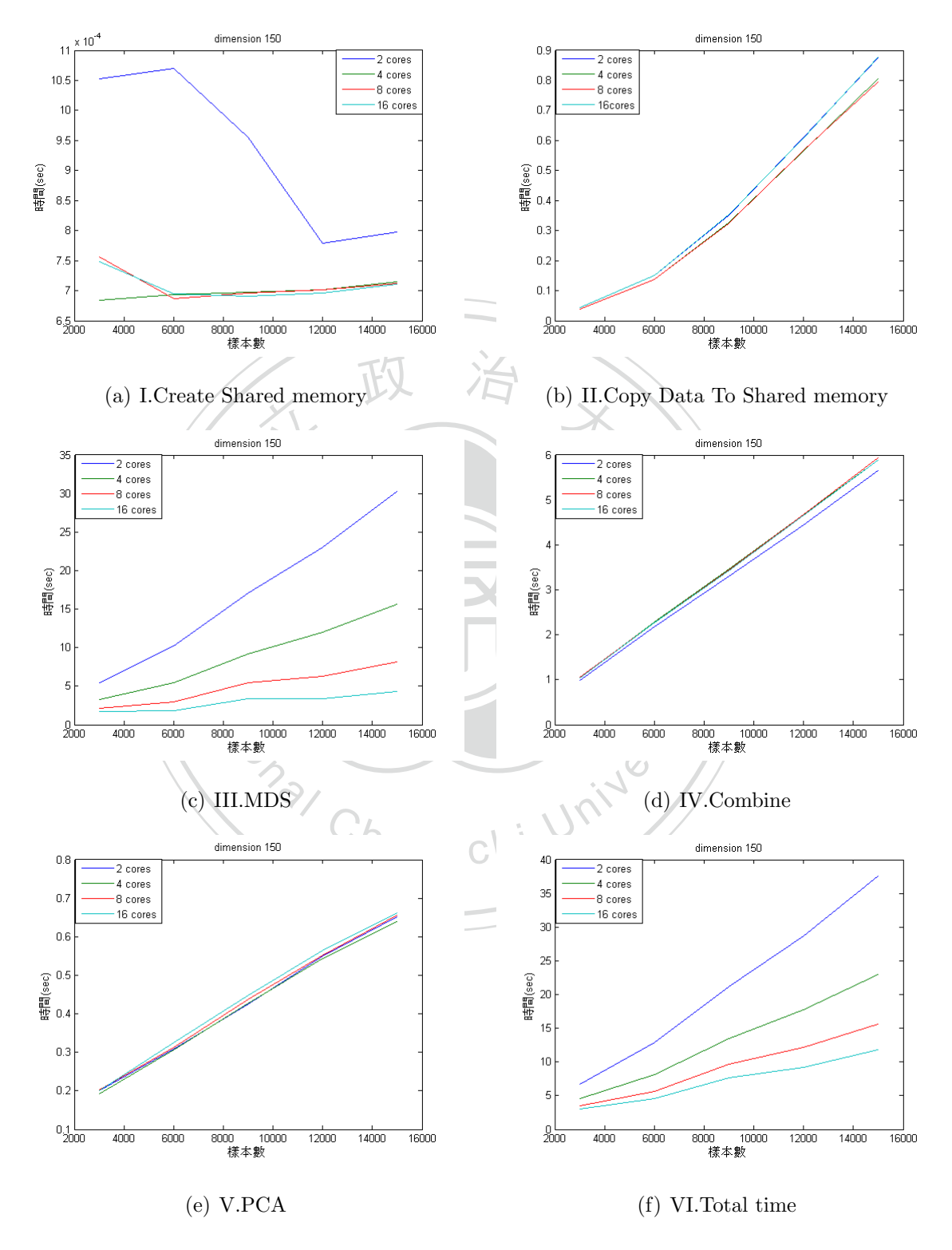

<span id="page-48-0"></span><sup>圖</sup> 4.6: SC-MDS的平行化在各個階段的執行時間比較圖(真實維度為150)

と效<br><br>論是<br><sub>、加凍</sub> 而II.Copy Data To Shared memory卻不會因為核心數增多而降低執行時間,還<br>需要花0.8∼0.9秒,所以當核心使用數再增加到某個數字時就會發生II.Copy Data<br>To Shared memory的執行時間會超過III MDS的執行時間了,可以得到『核心使 用數在提升平行化效率時有個最大值,意即超過這個最大值,多核心就不划算 到達16核時IV.Combine的執行時間已經超過III.MDS的執行時間了,所以就算核 由圖4.4、圖4.5、圖4.6中可發現到它們的子圖(a)I.Create Shared memory<sup>在</sup> 核心使用數不同時彼此的執行時間相差很小因為它的單位是10<sup>−</sup><sup>4</sup> <sup>∼</sup> <sup>10</sup><sup>−</sup><sup>3</sup>,而 <sup>他</sup>們的子圖(b) II.Copy Data To Shared memory、(d)IV.Combine以及(e)V.PCA<sup>在</sup> 核心使用數不同時執行時間會隨樣本數增加但彼此的執行時間在不同核心上 沒有明顯的改變,可見核心數的多寡和上述幾個階段都沒有太大的關係,而剩 <sup>下</sup>的子圖(c)III.MDS中則發現在核心使用數不同時彼此的執行時間相差很大<sup>並</sup> <sup>且</sup>它們的曲線圖與(f)VI.Total time有直接的相關,所以這裡可以得到兩個小<sup>結</sup> <sup>論</sup>而第一個結論是:從子圖(b) II.Copy Data To Shared memory與(c)III.MDS可 發現到當核心使用數到達16核時III.MDS的執行時間已經被縮短到幾乎不到3<sup>秒</sup> 而II.Copy Data To Shared memory卻不會因為核心數增多而降低執行時間,還 To Shared memory的執行時間會超過III.MDS的執行時間了,可以得到『核心使 <sup>了</sup>』。第二個結論是:從子圖(c)III.MDS <sup>與</sup>(d)IV.Combine可發現到當核心使用<sup>數</sup> 心數再增加多核心加速的效率還是會被IV.Combine所侷限住。

# <span id="page-49-0"></span>ational Chengchi University<br>内操作中MDS平行化的效能比<br>命,核心數使用的多寡和4.2節中III.MDS階段 4.3 多核心的操作中MDS平行化的效能比

N

透過4.2節的討論,核心數使用的多寡和4.2節中III.MDS階段加速的效率才是 最息息相關的,其它階段加速的效率與多核心的操作似乎沒有直接的影響,為了 客觀地比較多核心平行化與單核心的效能,這節所採取的方式是比較SC-MDS單 核心版本中的MDS階段以及在2核心、4核心、8核心以及16核心底下SC-MDS平<sup>行</sup> 化中的MDS階段。因此這裡的測試也與4.1、4.2節採用相同的測試條件。

<sup>在</sup>此以三種不同的真實維度個別為資料一:50維度、資料二:100維度<sup>以</sup> 及資料三:150維度的大資料以重疊區塊的大小Ni = p+1以及拆解區塊的大 <sup>小</sup>Ng = 2.2\*Ni(採用3.1節所提出最佳的參數)在樣本數3000、6000、· · · 、15000<sup>共</sup> <sup>五</sup>種case在不同的核心使用數下測試MDS階段的執行時間以及比較其效率。而<sup>這</sup> 一節資料的產生方式和4.1節相同,下圖就是把執行結果畫出來,其中橫軸是樣本 <sup>數</sup>的大小,直軸是執行的時間,如圖4.7、圖4.8、圖4.9:

42

<span id="page-50-0"></span>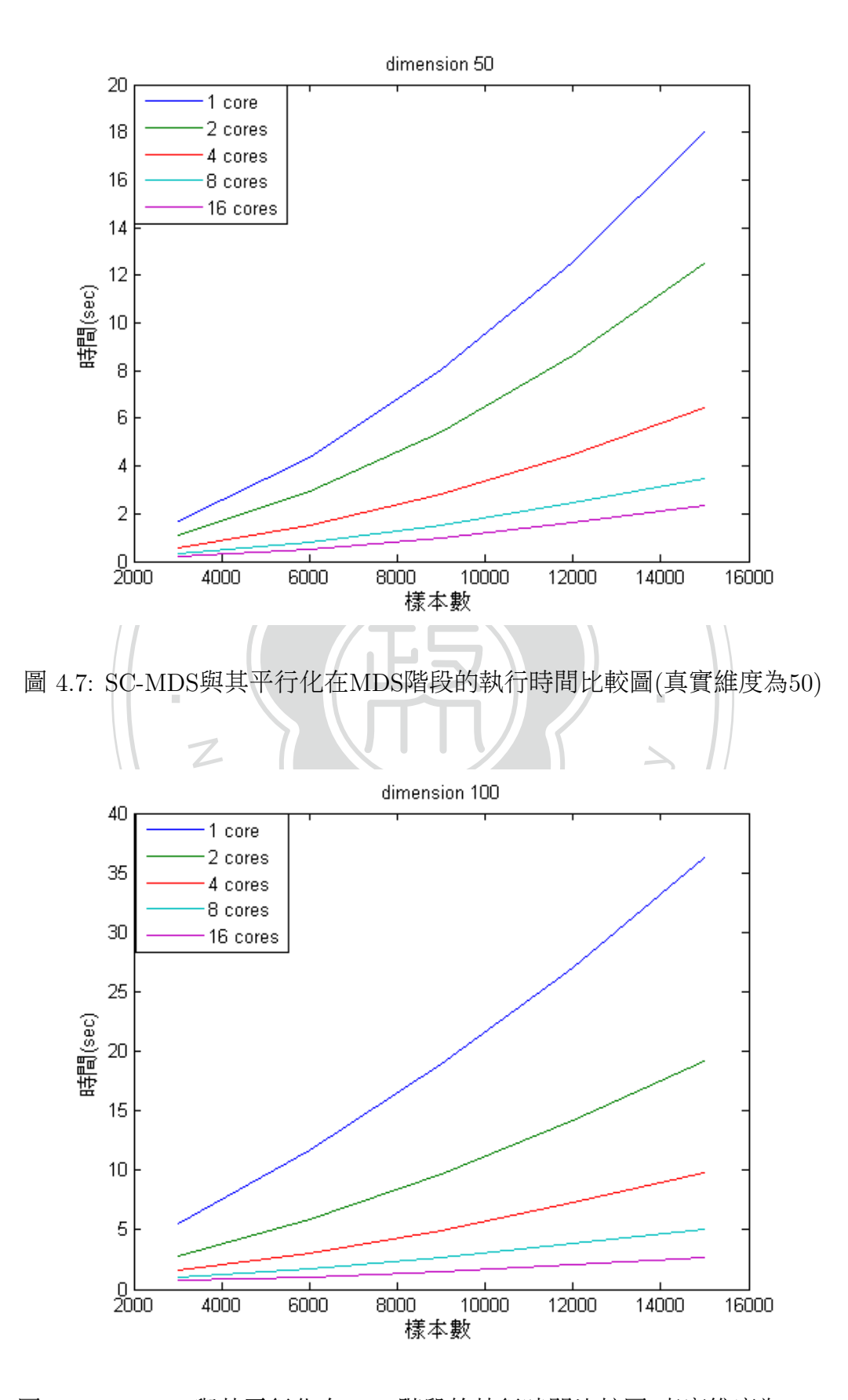

<span id="page-50-1"></span><sup>圖</sup> 4.8: SC-MDS與其平行化在MDS階段的執行時間比較圖(真實維度為100)

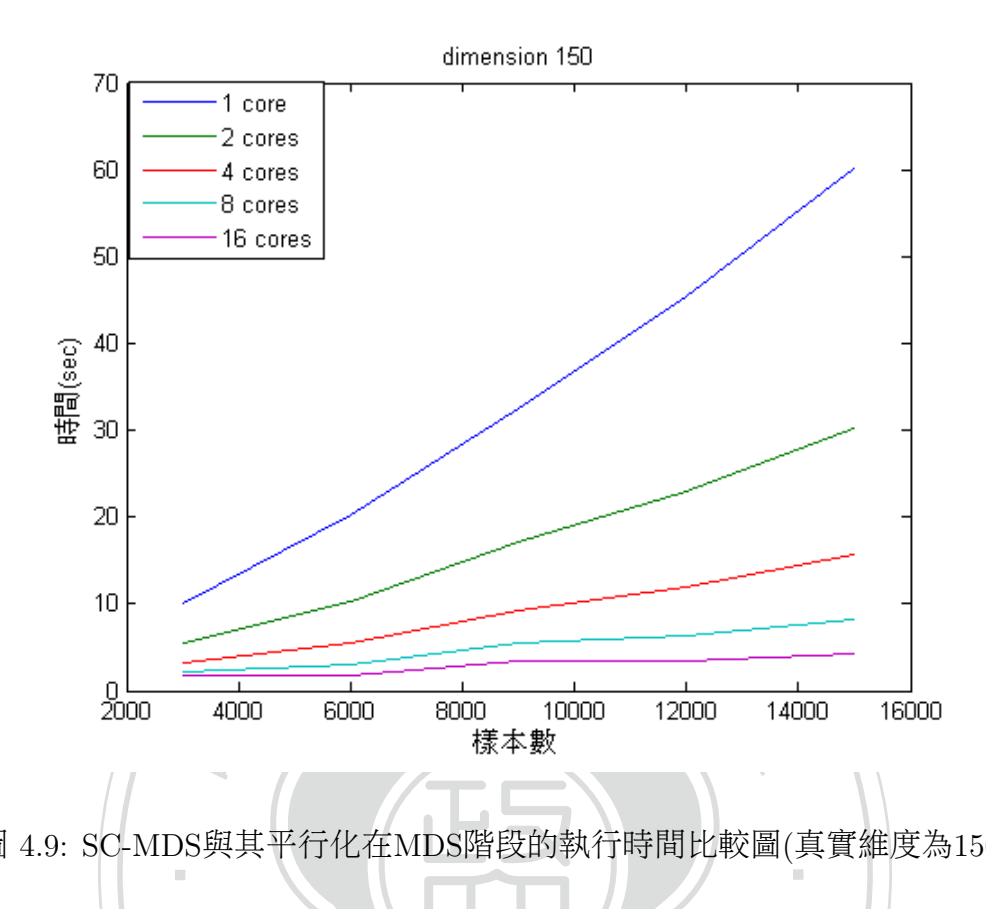

<span id="page-51-0"></span>圖 4.9: SC-MDS與其平行化在MDS階段的執行時間比較圖(真實維度為150)

從圖4.7、圖4.8、圖4.9中可觀察到SC-MDS與其平行化在MDS階段的執行時比值(這裡的比值代表的是SC-MDS單核心版本MDS階段的執行時間除以別的數底下MDS階段的執行時間)似乎與核心使用數的倍數相差不遠了,下來就<br>數底下MDS階段的執行時間)似乎與核心使用數的倍數相差不遠了,下來就<br>較這些比值究竟是幾倍,如表4.4、表4.5、表4.6: <sup>間</sup>的比值(這裡的比值代表的是SC-MDS單核心版本MDS階段的執行時間除以別的 核心數底下MDS階段的執行時間)似乎與核心使用數的倍數相差不遠了,下來就 來比較這些比值究竟是幾倍,如表4.4、表4.5、表4.6:

| 對應樣本數(時間和比值)\核心數 | 1      |        | 4      | 8      | 16     |    |
|------------------|--------|--------|--------|--------|--------|----|
| 3000             | 1.7061 | 1.1089 | 0.5865 | 0.3330 | 0.2221 | 時間 |
|                  |        | 1.5386 | 2.9090 | 5.1234 | 7.6817 | 比值 |
| 6000             | 4.3671 | 2.9114 | 1.5147 | 0.8225 | 0.5184 | 時間 |
|                  |        | 1.5000 | 2.8831 | 5.3095 | 8.4242 | 比值 |
| 9000             | 8.0410 | 5.4152 | 2.8160 | 1.5187 | 0.9854 | 時間 |
|                  |        | 1.4849 | 2.8555 | 5.2947 | 8.1601 | 比值 |
|                  |        |        |        |        |        |    |

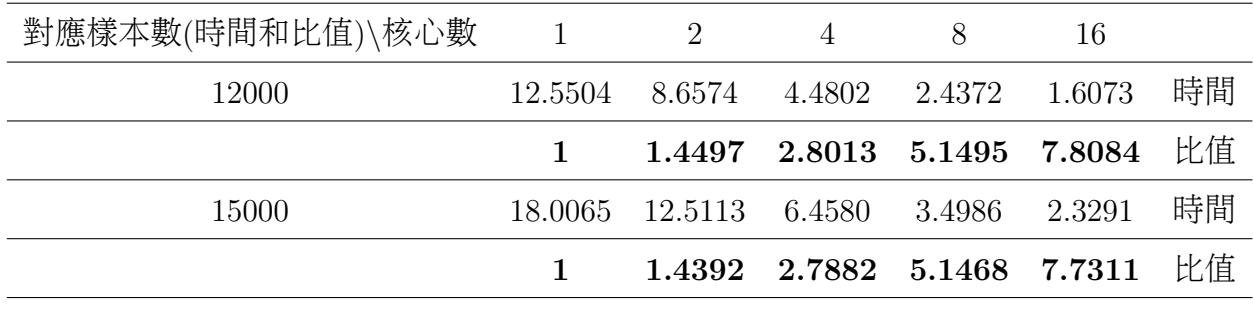

<span id="page-52-0"></span><sup>表</sup> 4.4: SC-MDS與其平行化在MDS階段執行時間的比值(真實維度為50)

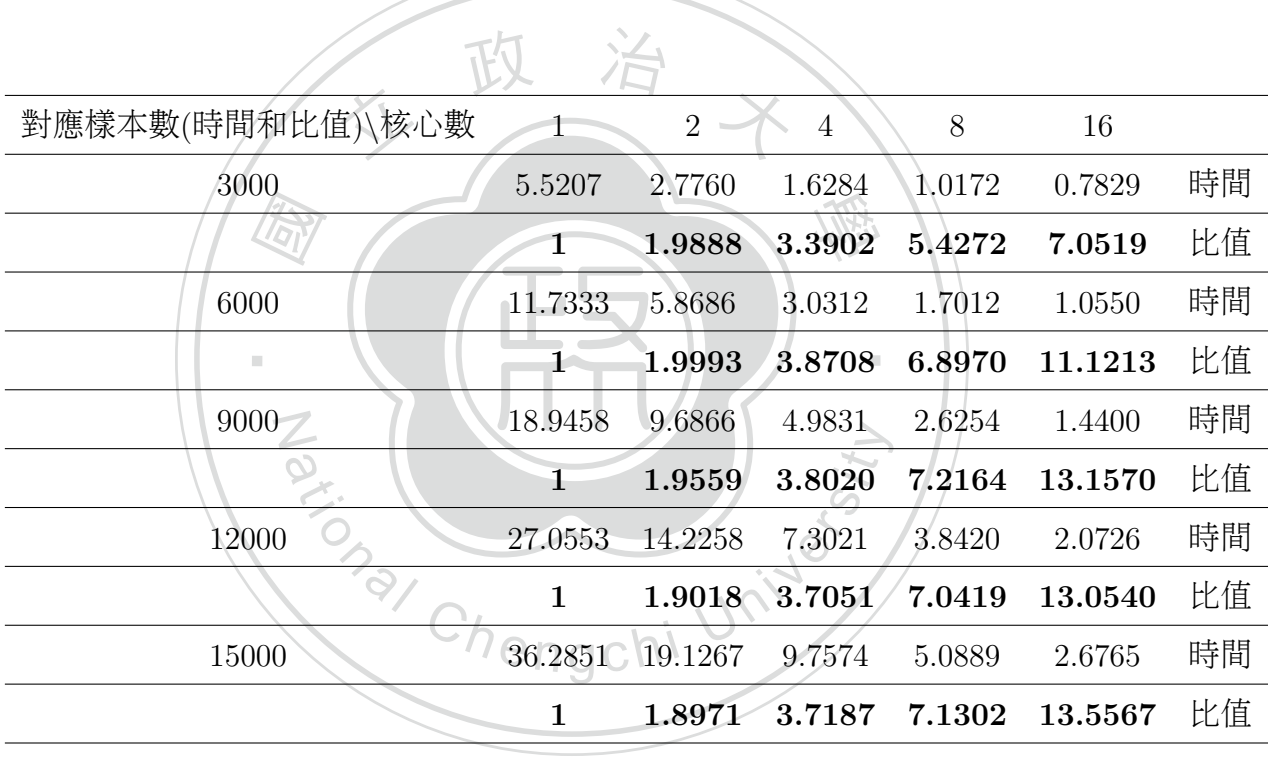

<span id="page-52-1"></span><sup>表</sup> 4.5: SC-MDS與其平行化在MDS階段執行時間的比值(真實維度為100)

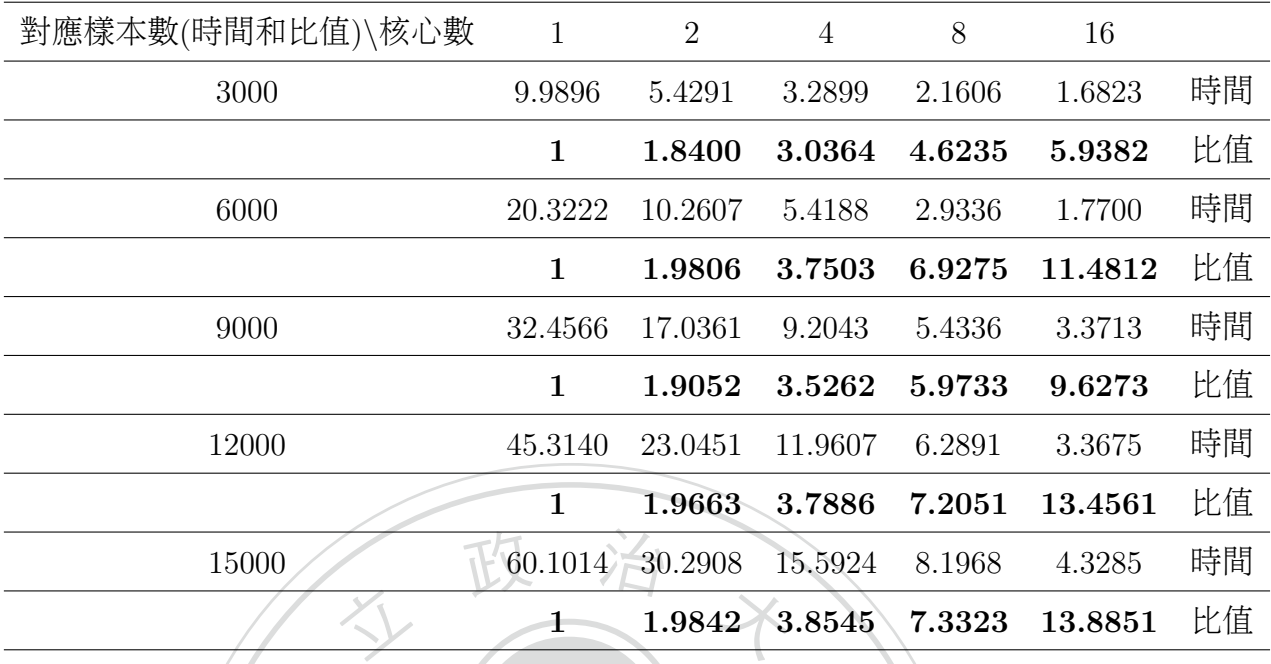

<span id="page-53-0"></span>表 4.6: SC-MDS與其平行化在MDS階段執行時間的比值(真實維度為150)

‧DS典<br>、表4<br>状13 被多核心加速到最快13.8851倍(表4.6的16核心比值),最慢也有1.4392倍(表4.3的2核  $\frac{1}{\sqrt{2}}$ 節相同的地方就是除了在核心數低的狀況下<br>「樣本數的提升』以及『固定的樣本數底下<br><br>「行化效率就會越好了並且若只討論平行化的 <sup>就</sup>上述表4.4、表4.5、表4.6可發現到原來SC-MDS平行化中的MDS階段可<sup>以</sup> 心比值)所以執行時間還是優於SC-MDS單核心版本MDS階段的執行時間,而這裡 <sup>也</sup>觀察到一點與4.1節相同的地方就是除了在核心數低的狀況下我們還發現到<sup>在</sup> 『固定的核心數底下樣本數的提升』以及『固定的樣本數底下核心數的提升』<sup>都</sup> 會使比值提高,比值的最大值會發生在核心數與樣本數最高的時候,因此當樣本 <sup>數</sup>越大時多核心的平行化效率就會越好了並且若只討論平行化的階段還可以使比 <sup>值</sup>達到接近核心使用數的數量。

## 第 五 章 結論

<span id="page-54-0"></span>由本論文的實驗結果可得到以下結論:

- 1. <sup>在</sup>4.2節所提到的II.Copy Data To Shared memory在資料的派送上會隨著<sup>樣</sup> 本數的提升而增加執行時間。
- 的SC-MDS平行化效率降低,意即核心使用數在提升平行化效率時有個最大<br>值,超過這個最大值,多核心就不划算了。 2. 如結論1在資料的派送上會有個固定的執行時間是多核心所不能縮短的, 所以當核心使用數越高時,派送資料的時間就會佔越大部分使得多核心<sup>下</sup> <sup>值</sup>,超過這個最大值,多核心就不划算了。
- 在1000底下的SC-MDS干打化呀,在4.2即所定到的IV.Combine的執行时间<br>已經超過III.MDS的執行時間了,所以就算核心數再增加多核心加速的效率<br>還是會被IV.Combine所侷限住。  $3.$  在16核底下的SC-MDS平行化時,在4.2節所提到的IV.Combine的執行時間 <sup>還</sup>是會被IV.Combine所侷限住。

‧

SC-MDS的方法已經把傳統的MDS方法大幅改進而SC-MDS平行化又再次的 に正正は別記5557日大福以た而50 KDK<br>5 提升SC-MDS平行化的效率就得從IV.Comk<br>5 資料都已先被存入Shared memory所以已終<br>に平行化的程式可望能把效率作再次的提升。 提高其效率,若要再提升SC-MDS平行化的效率就得從IV.Combine的階段著手, 由於在執行平行化時資料都已先被存入Shared memory所以已經省下了資料派<sup>送</sup> 的時間,若能寫出其平行化的程式可望能把效率作再次的提升。

## 參 考 <sup>文</sup> <sup>獻</sup>

- <span id="page-55-0"></span>[1] David Griffiths、Paul Barry. <sup>深</sup>入淺出程式設計. 歐萊禮, 2011.
- [2] Paul Barry. <sup>深</sup>入淺<sup>出</sup> Python. 歐萊禮, 2011.
- [3] Ingwer Borg and Patrick J. F. Groenen. Modern multidimensional scaling. Springer Series in Statistics. Springer, New York, second edition, 2005. Theory and applications.
- [4] TOIBE Software BV. Tiobe programming community index, 2013. [online]<br>http://www.tiobe.com/index.php/content/paperinfo/tpci/index.html. <http://www.tiobe.com/index.php/content/paperinfo/tpci/index.html>.
- Society Press. minch<br>
onal d<br>
page Matthew Chaillers. A linear iteration time layout algorithm for visualization<br>high-dimensional data. In *Proceedings of the 7th conference on Visualization* ‧ [5] Matthew Chalmers. A linear iteration time layout algorithm for visualising '96, VIS '96, pages 127–ff., Los Alamitos, CA, USA, 1996. IEEE Computer
- combine multidimensional scaling. 2008.
- [6] Pei-Chi Chen. Optimal grouping and missing data handling for split-and-combine multidimensional scaling. 2008.<br>[7] Michael A. A. Cox and Trevor F. Cox. Multidimensional scaling. In *Handbook of Data Visualization*, Spr [7] Michael A. A. Cox and Trevor F. Cox. Multidimensional scaling. In Handbook of Data Visualization, Springer Handbooks Comp.Statistics, pages 315–347. Springer Berlin Heidelberg, 2008.
- [8] Pearu Peterson Eric Jones, Travis Oliphant et al. Open source scientific tools for python, 2001. [online] <http://www.scipy.org/>.
- [9] Python Software Foundation. About python, 2005. [online] [http://www.](http://www.python.org/about/) [python.org/about/](http://www.python.org/about/).
- [10] Python Software Foundation. affinity 0.1.0, 2005. [online] [https://pypi.](https://pypi.python.org/pypi/affinity) [python.org/pypi/affinity](https://pypi.python.org/pypi/affinity).
- [11] Python Software Foundation. Process-based "threading" interface, 2005. [online] <http://docs.python.org/2/library/multiprocessing.html>.
- [12] Swaroop C H. Python入門, 2013. [online] [http://files.swaroopch.com/](http://files.swaroopch.com/python/byte_of_python.pdf) [python/byte\\_of\\_python.pdf](http://files.swaroopch.com/python/byte_of_python.pdf).
- [13] Alistair Morrison, Greg Ross, and Matthew Chalmers. Fast multidimensional scaling through sampling, springs and interpolation. Information Visualization, 2:68–77, 2003.
- [14] Mark Pilgrim. Dive into python, 2004. [online]  $http://www.diveintopython.$ [net/toc/index.html](http://www.diveintopython.net/toc/index.html).
- $\begin{align*} \textit{chometrika},\ 17:401-419,\ 1952. \end{align*}$ <br>
[16] Jengnan Tzeng. Python $\lambda$ | 1, 2009. [online] [http://dl.dropboxusercontent.](http://dl.dropboxusercontent.com/u/2688690/python_note.html) [15] Warren S. Torgerson. Multidimensional scaling. I. Theory and method. Psychometrika, 17:401–419, 1952.
- 學 [com/u/2688690/python\\_note.html](http://dl.dropboxusercontent.com/u/2688690/python_note.html).
- matrix. J. Appl. Math., pages Art. ID 683053, 8, 2013. 90/py<br>ng. Sp<br>n*pl. M* ‧ [17] Jengnan Tzeng. Split-and-combine singular value decomposition for large-scale
- [18] Guido van Rossum. Python tutorial, 2008. [online] [http://docs.python.org/](http://docs.python.org/2.5/tut/tut.html) **o<sub>nal</sub> Chengchi University** [2.5/tut/tut.html](http://docs.python.org/2.5/tut/tut.html).

## <sup>附</sup>錄A:SC-MDS單核心版本的code

#### <span id="page-57-0"></span>SC-MDS單核心版本的code

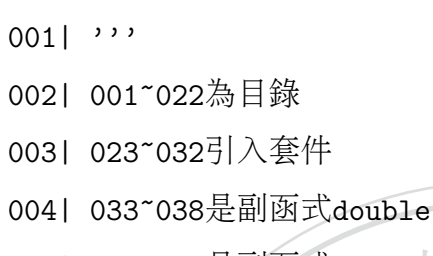

# scmds.py

- 005| 039~049是副函式zero\_sum
- 005| 039~049是副函式zero\_sum<br>006| 050~059是副函式col\_mean<br>007| 060~060見副函式col\_mean
- 0071 060~069是副函式row\_mean
- 008| 070~092是副函式affine\_solver
- 008| 070~092是副函式affin<br>009| 093~109是副函式sort<br>010| 110~128是副函式pdist<br>011| 100~150見別函式ran.n 0091 093~109是副函式sort idx
- 
- 011| 129~152是副函式squareform
- 012| 153~174是副函式D2X
- 013| 175~193是副函式kron
- 014| 194~238是副函式scmdscale
- 015| 239~255是副函式shared\_array
- 016| 256~264是副函式array2shared
- 017| 265~329是副函式pscmdscale
- 018| 330~434是副函式pscmdscale1
- 019| 033~193為宣告一些方便scmdscale計算的函<sup>數</sup>
- 020| 239~264 <sup>為</sup>宣告一些方便平行化所需要的函<sup>數</sup>
- $021$ |  $"$

```
022| # 上面的''' ''表示的是大篇幅的註解,而一個#表示的是小篇幅
的註解
```
學

hi University

‧

- 023| import multiprocessing as mp
- 024| import ctypes
- 025| import numpy as np
- 026| import time
- 027| import os
- 028| from numpy import linalg as la
- 029| from numpy import random as ra
- 030| import operator
- 031| from numpy.lib import scimath as cnp
- 032| from scipy.linalg import orth as orth
	- # <sup>先</sup>引入一些會用到的套<sup>件</sup>

033| def double(A):

- 034| """
- matrix becomes double type 035| Make the matrix becomes double type
- 036| Syntax:  $A = double(A)$

 $037$ |  $\frac{1}{10}$   $\frac{1}{10}$   $\frac{1}{10}$ 

038| return 1.0\*A

*(精)*<br>urn 1<br>ython<br>訓函式 ‧ # <sup>因</sup>為python初始的運算是以整數來運算,所以要除到小數後幾位的<sup>話</sup> 就要用這個副函式把數值轉成浮點數

學

```
039| def zero_sum(A):
```
N

- $040$ |  $\frac{1}{2}$
- o\_sum(A):<br>the column mean of A to be zero. If ro 041| Make the column mean of A to be zero. If row of A is data,
- 042| zero\_sum move the data set becomes zero center of mass.
- 043 $\vert$  Syntax: B = zero\_sum $(A)$
- 044| """
- $045$ | m, n = A.shape

```
046| A = double(A)
```
047| for i in range(n):

```
048| A[:, i] = A[:, i] - np_mean(A[:, i])
```
049| return A

```
# 計算直和,就是把矩陣A的每一行減去那一行的平均
```

```
050| def col mean(A):
```

```
051| """
```
- 052| Compute the column mean of matrix.
- 053| Syntax: cm = col\_mean(A)
- 054| """
- $055$ | m, n = A.shape
- 056 $|$  cm = np.zeros(n)
- 057| for i in range(n):
- 058|  $cm[i] = np-mean(A[:, i])$
- 059| return cm
	- # 計算行平均

```
an(A): 政 治 X
060| def row_mean(A):
```

```
061 \frac{100}{10}
```
 $\begin{align*}\n\text{put } \text{tax:} \\
\text{tax:} \\
\text{ln } \text{max:} \n\end{align*}$ 062| Compute the row mean of matrix. 學

‧

- 063|  $\beta$ yntax: rm = row\_mean(A)
- 064| """
- $065$ | m,n = A.shape
- 066|  $\mathbf{r} = \overrightarrow{np} \cdot \overrightarrow{z}$ eros(m)
- 067| for i in range(m):
- agchi University 068|  $rm[i] = np_mean(A[i,:])$
- 069| return rm
	- # 計算列平均

```
070| def affine_solver(X,Y):
071| """
072| Return a affine mapping Y = U*X+b, U*U.T = I073| Syntax: (U,b) = \text{affine\_solver}(X,Y)074| """
075| m1, n1 = X.shape
076| m2,n2 = Y.shape
077| if m1<>m2 or n1<>n2:
078| print 'size of X and Y must be the same'
079| return
```
- $080$ | cmx = col\_mean $(X)$
- $081$  cmy = col\_mean(Y)
- $082$ |  $ZX = zero\_sum(X)$
- $083$   $ZY = zero_sum(Y)$
- 084  $(QX, RX) = la.qr(ZX.T)$
- 085|  $(QY, RY) = Ia.qr(ZY.T)$
- $086$ | m,n = QX.shape
- 087| for p in range(n):
- 088| if np.sign(RX[p,p])<>np.sign(RY[p,p]):
- 089|  $QY[:,p] = -QY[:,p]$ <br>
090|  $U = np.dot(QY,QX.T)$ <br>
091|  $V = cmv-np dot(U,cw)$
- 090|  $U = np.dot(QY, QX, T)$
- 091|  $b = \text{cmv-np.dot}(U, \text{cmx})$
- 092| return U,b

turn<br>Jaffi<br>,輸出 學 ‧ 成的程式碼,輸出結果是用QR分解的方法找出旋轉以及平移的矩<sup>陣</sup> # <sup>在</sup>此的affine\_solver為第3.1節所提到的仿射映射(affine mapping)<sup>寫</sup>

```
093| def sort_idx(value,method = 'ascend'):
                              chi Univ
094| x = sorted(enumerate(value), key = operator.items(1))095| m = len(value)
096|\qquad \text{temp} = \text{zip}(*x)097| sorted_value = temp[1]
098| idx = temp[0]
099| if method == 'ascend':
100| return np.array(sorted_value),np.array(idx)
101| elif method == 'descend':
102| sorted_value = list(sorted_value)
103| sorted_value.reverse()
104 idx = list(idx)
105| idx.reverse()
106| return np.array(sorted_value),np.array(idx)
107| else:
```
108| print 'The type of method must be ''ascend'' or ''descend''.'

109| return

# 可依照'ascend'以及'descend'排序出遞增或遞減的值,而輸出結果 <sup>是</sup>排序後的值以及排序前的位<sup>置</sup>

```
118| D = \text{pdist}(A)<br>
119| \text{num}<br>
120| \text{start} = \text{time}<br>
121| \text{min} = A \text{ shan}ple: \mathbb{E} 治<br>andom random([8, 2])
                                                        學 ‧
122| D = 1ist()
               ist()<br>
in range(m):<br>
j in range(m-i-1):<br>
.append(la.norm(A[i]-A[i+j+1]))<br>
time time() = start
110| def pdist(A):
111| """
112| The pair-wise distance of matrix A, (m,n) = A. shape
113| A is the row data of n dimensions with m samples
114 | Syntax: D = pdist(A)115| For example:
116117| A = np.random.random([8, 2])119| \sqrt{9}""
120| start = time.time()
121\vert m, n = A.shape
123| for i in range(m):
124| for j in range(m-i-1):
125| D.append(la.norm(A[i]-A[i+j+1]))
126| AT = time.time() - start
127| print "Pdist Running Time: %s" % AT
128| return np.array(D)
```
# <sup>輸</sup>出結果D為A自己的列與列之間的距離,再搭配下述所提供的squareform即 可造出距離矩<sup>陣</sup>

129| def squareform(D):

130| """

131| Reshape the vector type pair-wise distance vector to the square form.

- 132| Syntax: D = squareform(D)
- 133| """
- 134| if len(D.shape)<>1:

```
\begin{array}{c}\n\sqrt{\frac{1}{2}} \\
\frac{1}{2} \\
\frac{1}{2} \\
\frac{1}{2} \\
\frac{1}{2} \\
\frac{1}{2} \\
\frac{1}{2} \\
\frac{1}{2} \\
\frac{1}{2} \\
\frac{1}{2} \\
\frac{1}{2} \\
\frac{1}{2} \\
\frac{1}{2} \\
\frac{1}{2} \\
\frac{1}{2} \\
\frac{1}{2} \\
\frac{1}{2} \\
\frac{1}{2} \\
\frac{1}{2} \\
\frac{1}{2} \\
\frac{1}{2} \\
\frac{1}{2} \\
\frac{1}{2} \\
\frac{1}{2} \\
\frac{1}{2} \\
\frac{1}{2} \\
\frac\overrightarrow{a} zero matrix
                                                              學 ‧
151\vert \vert k+=1
                                        anti University
135| print 'D must be one dimensional vector'
136| return
137| #check the length of D is available
138| n = len(D)
139| m = 1
140| while ((m-1)*m)/2 < n:
141| m+=1
142| if ((m-1)*m)/2 \iff n:
143| print 'D does not come from pdist function'
144| return
145| #initial a zero matrix
146| A = np \cdot zeros([m,m])147| k = 0148| for i in range(0,m-1):
149| | for j in range(i+1,m):
150| A[i, j] = D[k]152| return A+A.T
    # 輸出結果是把pdist的結果造出距離矩陣
153| def D2X(D,n_eig):
154| """
155| D is distance matrix
156| """
157| m, n = D.shape
158| if m == n:
159| H = np.\text{eye}(n) - np.\text{ones}(n)/n160| M = -np.dot(np.dot(H, D**2), H)/2161|M, V = l a.ei g(M)162 DM = np.read(DM)163| Y,ID = sort_idx(DM,'descend')
164| ID = ID[:n_eig]
```

```
55
```
- 165 $|$  if n\_eig == len(Y):
- 166| err = 0
- 167| else:
- $168$  err =  $abs(Y[n_eig])$
- 169|  $V = V[:, ID]$
- 170| DM = DM[ID]
- 171| X = np.real(np.dot(cnp.sqrt(np.diag(DM)), V.T))
- 172| return X,err
- 173| else:
- 

<sup>立</sup> <sup>政</sup> <sup>治</sup> <sup>大</sup> 174| print 'D must be a distance matrix' # <sup>輸</sup>出結果就是把資料D(距離矩陣)透過MDS計算出以n\_eig為維度的<sup>矩</sup>

陣X

```
\frac{1}{\pi}<br>ron(A
                                            學 ‧
178| Syntax: B = \text{kron}(A,m,n)gchi University
175| def kron(A,m,n):
176| """
177| kron a big matirx from A to m-times in rows and n-times in column.
179| If A is a vector, kron consider A to a row vector.
180| \frac{100}{10}181| if len(A.shape)==1:
182| A = np.array([A])183| m1,n1 = A.shape
184| B = np{\text .}zeros((m1*m, n1*n))185| for i in range(m*m1):
186| for j in range(n*n1):
187| B[i,j] = A[i/m, j/n]188| \cdots189| for i in range(m):
190| for j in range(n):
191| B[i*m1:(i+1)*m1,j*n1:(j+1)*n1] = A
192| "193| return B
```
# <sup>在</sup>此的kron是把矩陣A作擴充,把矩陣A的列擴充m倍、行擴充n<sup>倍</sup>

```
194| def scmdscale(D,p,Ng,Ni,r):
```
# D是距離矩陣,p是欲降至的維度,Ng是子資料寬度,Ni是重疊的子資 <sup>料</sup>中交集的寬度,r是讓拆解的部分可以隨機選取

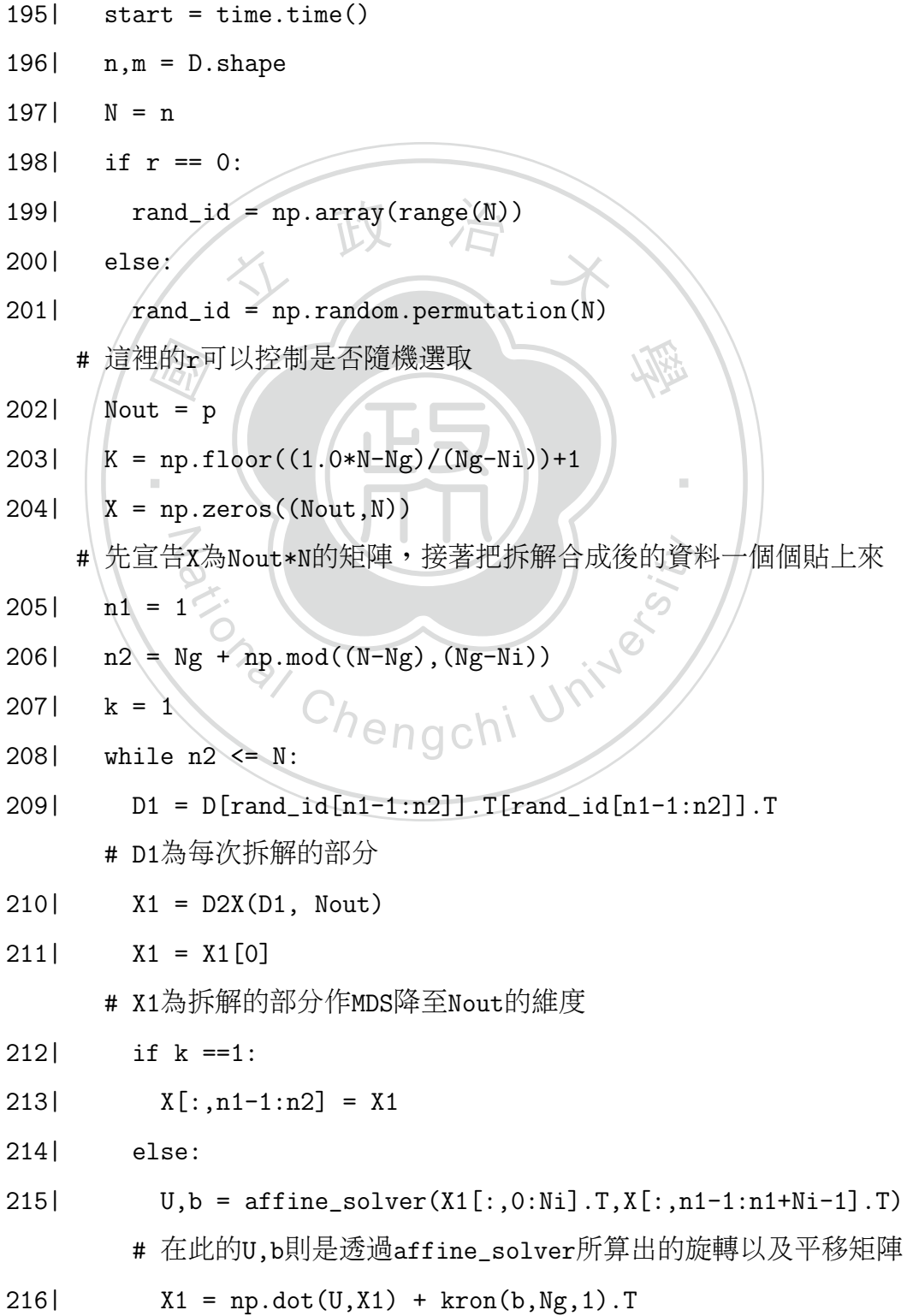

 $217$ |  $X[\text{:} n1-1:n2] = X1$ 

# X1透過旋轉平移,重疊部分的值已經和X中重疊的值一模一<sup>樣</sup>

- 了,所以值可以直接合成<br>2181 n1 = n2-Ni+1  $n1 = n2-Ni+1$
- 219| n2 = n2+Ng-Ni
- $220$ | k = k+1
- 221| temp = np.zeros((Nout,N))
- $222$ | temp[:, rand\_id] = X.copy()
- 223|  $X = \text{temp.copy}()$
- $224$ |  $X = X \cdot T$
- $\lim_{x\to 0}$  (x, r, x) 225 |  $X = zero \text{ sum}(X)$
- 226 |  $M = np.dot(X.T,X)$
- 
- 228|  $Z$ , ID = sort  $idx(L)$
- 227| L,basis = la.eig(M)<br>
228| Z,ID = sort\_idx(L)<br>
229| basis = basis[:,ID]<br>
230| I = I[ID] 229| basis =  $basis[:, ID]$
- 230|  $L = L[ID]$
- 231|  $\gamma = np.dot(X, basis)$
- $232$  m1,  $n1 = Y$ . shape
- p.dot(X, basis)<br>
= Y.shape<br>
= np.zeros((m1,n1))<br>
in range(n1):<br>
p[: i] = Y[: -1-1]9C/1 233| temp = np.zeros((m1,n1))
- 234| for i in range(n1):
- $235$ | temp[:,i] =  $Y$ [:,-i-1]
- 236| Y = temp
- 237| print "Scmdscale Running Time: %s" % (time.time() start)
- 238| return Y
	- # Y即為SCMDS所算出的結果

239| class shared\_array(object):

- 240| """
- 241| Allocate a shared memory as array type.
- 242| Syntax:  $A = shared\_array((m,n))$  #create a m-by-n shared array object

學

‧

- 243| For example:
- 244| =============

```
\begin{array}{c}\n\hline\n\text{lim}\n\\ \n\text{lim}\n\\ \n\text{lim}\n\\ \n\text{lim}\n\\ \n\text{lim}\n\\ \n\text{lim}\n\end{array}254| self.array = self.array.reshape(m,n)<br>255| self.shape = self.array.shape<br># 這裡的shared array與2.2所提到的shared arr
                                                     學 ‧
259| if m1<>m2 or n1<>n2:
                                   gchi University
245| A = shared_array((3,4))246| A.array #show the detail of shared array A
247| A.array.shape #show the matrix size
248| A.array[i, j] = k #indicate the (i, j) element of A as k
249| """
250| def _{-}init_{-}(self, matrix_shape=(1,1)):
251 (m,n) = matrix_shape
252| self.shared_base = mp.Array(ctypes.c_double,m*n)
253| self.array = np.ctypeslib.as_array(self.shared_base.get_obj())
255| self.shape = self.array.shape
   # 這裡的shared_array與2.2所提到的shared_array是一樣的
256| def array2shared(A,shared_A):
257| m1, n1 = A. shape
258| m2, n2 = shared_A.shape
260| print 'The size of matrices must be the same'
261| return
262| else:
263| for i in range(m1):
```

```
264| shared_A.array[i] = A[i]
```
# 這裡的array2shared與2.2所提到的array2shared是一樣的

## <sup>附</sup>錄B:SC-MDS拆解平行化版本的code

#### <span id="page-67-0"></span>SC-MDS拆解平行化版本的code

```
265| def pscmdscale(D,p,Ng,Ni,r):
```
# D是距離矩陣,p是欲降至的維度,Ng是子資料寬度,Ni是重疊的子<sup>資</sup> <sup>料</sup>中交集的寬度,r是讓拆解的部分可以隨機選取

```
266| start = time.time()
```
 $267$ | n,m = D.shape

```
268| def scmds(shared_D,idx,rand_id,Nout,shared_X,k):<br>269| D1 = shared_D.array[rand_id[idx[k][0]-1:idx[k]
269| D1 = \text{shared}_P \cdot \text{array}[\text{rand}_id[\text{idx}[k][0]-1:\text{idx}[k][1]]].T
[rand_id[idx[k][0]-1:idx[k][1]]].T
```

```
270| x1 = D2X(D1, Nout)<br>
271| x1 = X1[0]<br>
272| if k ==0:
```

```
271 \sqrt{X1} = X1 [0]
```
272|  $\|$  if  $k == 0$ :

```
N
273| shared_X.array[:,0:idx[0][1]] = X1.copy()
```

```
274| else:
```

```
275| shared_X.array[:,idx[0][1]+(k-1)*Ng:idx[0][1]+k*Ng] = X1.copy()
```
學

‧

```
e:<br>hared_X.array[:,idx[0][1]+(k-1)*Ng:idx<br>的scmds這個副函式是用來讓每個pid可以<br><br>果放入shared_X這個共享矩陣中
# 在 此 的scmds這 個 副 函 式 是 用 來 讓 每 個pid可 以 同 時 間 個 別 執
```
行MDS,並把結果放入shared\_X這個共享矩陣中<br>2761 N = n

```
276 l
```

```
277 if r == 0:
```

```
278| rand_id = np.array(range(N))
```

```
279| else:
```

```
280 rand_id = np.random.permutation(N)
```
# <sup>這</sup>裡的r可以控制是否隨機選取

```
281| Nout = p
```

```
282| K = np.float((1.0*N-Ng)/(Ng-Ni))+1
```

```
283| n1 = 1
```

```
284| n2 = Ng + np.mod((N-Ng),(Ng-Ni))
```
285| idx = list()

```
286| while n2<=N:
```
287| idx.append((n1,n2))

288| n1 = n2-Ni+1

289| n2 = n2+Ng-Ni

290|  $X = np{\text{.}zeros((Nout, int((K-1)*Ng+idx[0][1]-idx[0][0]+1)))}$ 

# <sup>先</sup>宣告X為Nout\*int((K-1)\*Ng+idx[0][1]-idx[0][0]+1)的矩陣,

```
rray2<br>m,nn<br>alloc<br>hared
                shared_X function<br>shared_X.array.base.base is<br>data from matrix to shared are
                                               學 ‧
301| #make shared_D function
             ke shared_D function<br>ert shared_D.array.base.base is shared<br>py data from matrix to shared array<br>ay2shared(D,shared_D)<br>cs = [mn Process(target=scmds args=
用來把拆解平行化的資料可以同時貼上來,之後會再進行單核心的合併
291 if _name__ == 'scmds':292| #allocated shared memory
293| shared_X = shared_array((Nout,int((K-1)*Ng+idx[0][1]-idx[0][0]+1)))
294| #make shared X-function
295| assert shared_X.array.base.base is shared_X.shared_base.get_obj()
296| #copy data from matrix to shared array
297| \arctan{2}shared(X, \text{shared } X)298| / mm, nn = D.\text{shape}299| #allocated shared memory
300| shared D = shared array((\text{mm},\text{nn}))
302| assert shared_D.array.base.base is shared_D.shared_base.get_obj()
303| #copy data from matrix to shared array
304| array2shared(D,shared_D)
305| procs = [mp.Process(target=scmds, args=
(shared_D,idx,rand_id,Nout,shared_X,k)) for k in range(len(idx))]
       # 這裡要把平行運算的副函式scmds放入procs這個list裡
306| for p in procs: p.start()
307| for p in procs: p.join()
       # 此為執行proc整個list,整個list執行完則代表個別執行完副函
式scmds並且放入shared_X等待合成
308| for k in range(len(idx)-1):
309| U,b = affine_solver(shared_X.array
[:,idx[0][1]+k*Ng:idx[0][1]+k*Ng+Ni].T,
shared_X.array[:,idx[k][1]-Ni:idx[k][1].T)
```

```
310 X1 = np.dot(U, shared_X.array)
```

```
\begin{aligned} \n\text{assign: } \n\begin{aligned}\n&= \text{L} \left[ \frac{1}{2} \right] \\
&= \text{L} \left[ \frac{1}{2} \right] \\
&= \text{L} \left[ \frac{1}{2} \right] \\
&= \text{L} \left[ \frac{1}{2} \right] \\
&= \text{L} \left[ \frac{1}{2} \right] \\
&= \text{L} \left[ \frac{1}{2} \right] \\
&= \text{L} \left[ \frac{1}{2} \right] \\
&= \text{L} \left[ \frac{1}{2} \right] \\
&= \text{L} \left[ \frac{1}{2} \right] \\
&amp\begin{array}{ccc}\n\text{dot}(X.T,X) & \rightarrow & \\
\text{s} = \text{la.eig(M)} & \rightarrow & \\
\text{sort} & \text{idx}(I) & \rightarrow & \n\end{array}學 ‧
324| temp = np.zeros((m1,n1))
                     p = np \text{ zeros}((m1, n1))<br>
i in range(n1):<br>
emp[:,i] = Y[:,-i-1]<br>
temp<br>
nt "PScmdscale Bunning Time: %s" % (ti
[:,idx[0][1]+k*Ng:idx[0][1]+(k+1)*Ng]) + kron(b,Ng,1).T311| shared_X.array[:,idx[k+1][0]-1:idx[k+1][1]] = X1.copy()
           # 上述的for迴圈是把合成的部分用單核心的方法在shared_X中接
上
312 temp = np.zeros((Nout, N))
313 temp[:,rand_id] = shared_X.array[:,0:N].copy()
314 X = \text{temp.copy}()315 X = X.T316 X = \text{zero\_sum}(X)317| M = np.dot(X.T,X)318| L,basis = la.eig(M)
319| Z, ID = sort_idx(L)
320| / basis = basis[:, ID]321 /L = L[ID]322| | Y = np.dot(X,basis)
323| | m1,n1 = Y.shape
325| \for i in range(n1):
326| temp[:,i] = Y[:, -i-1]327| Y = \text{temp}328| print "PScmdscale Running Time: %s" % (time.time() - start)
329| return Y
           # Y即為拆解平行化的SCMDS所算出的結果
```